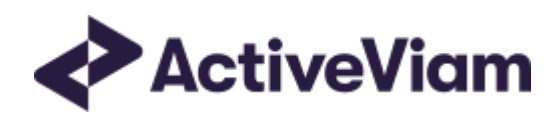

# Database

# Atoti FRTB

5.1

## <span id="page-1-0"></span>Table of Contents

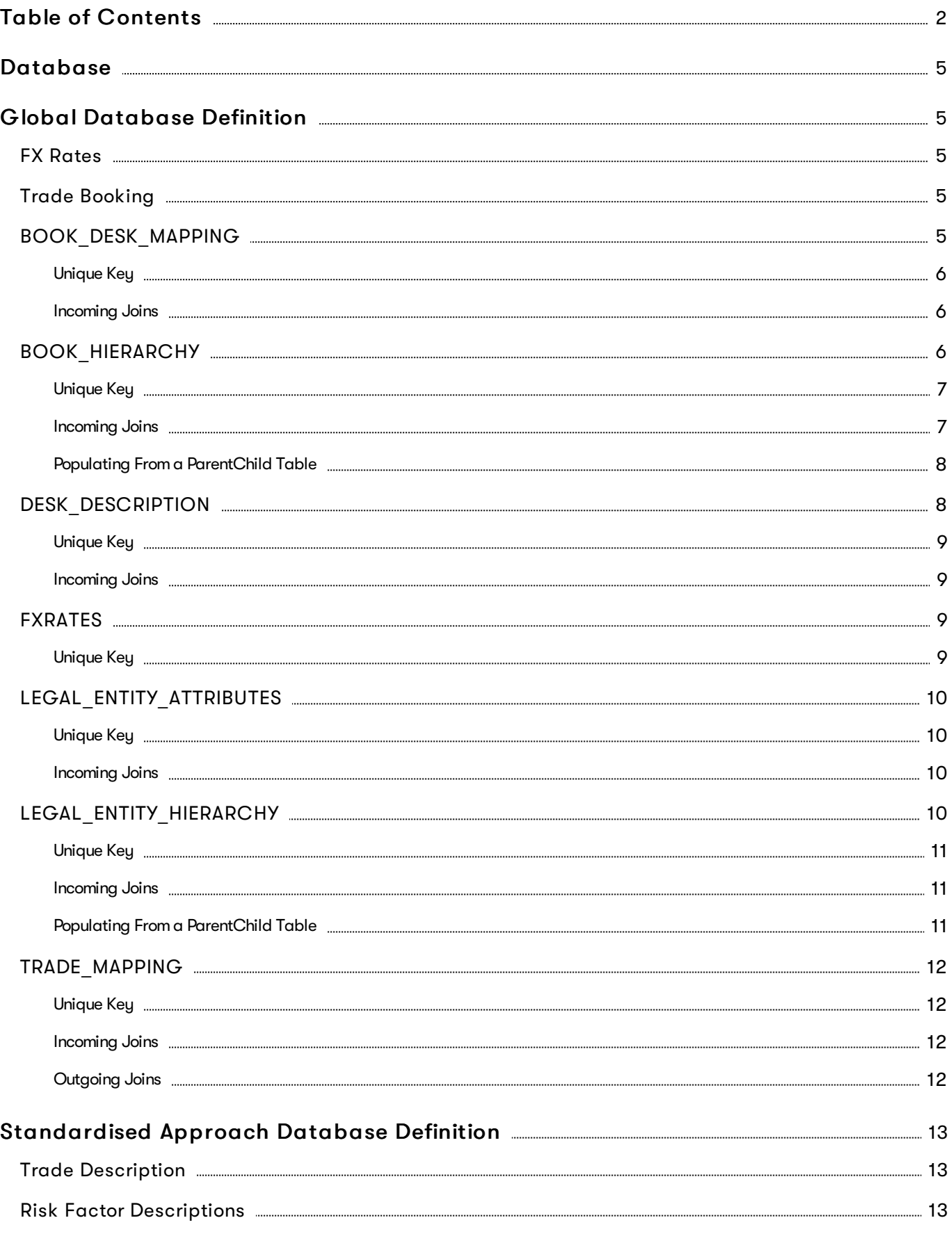

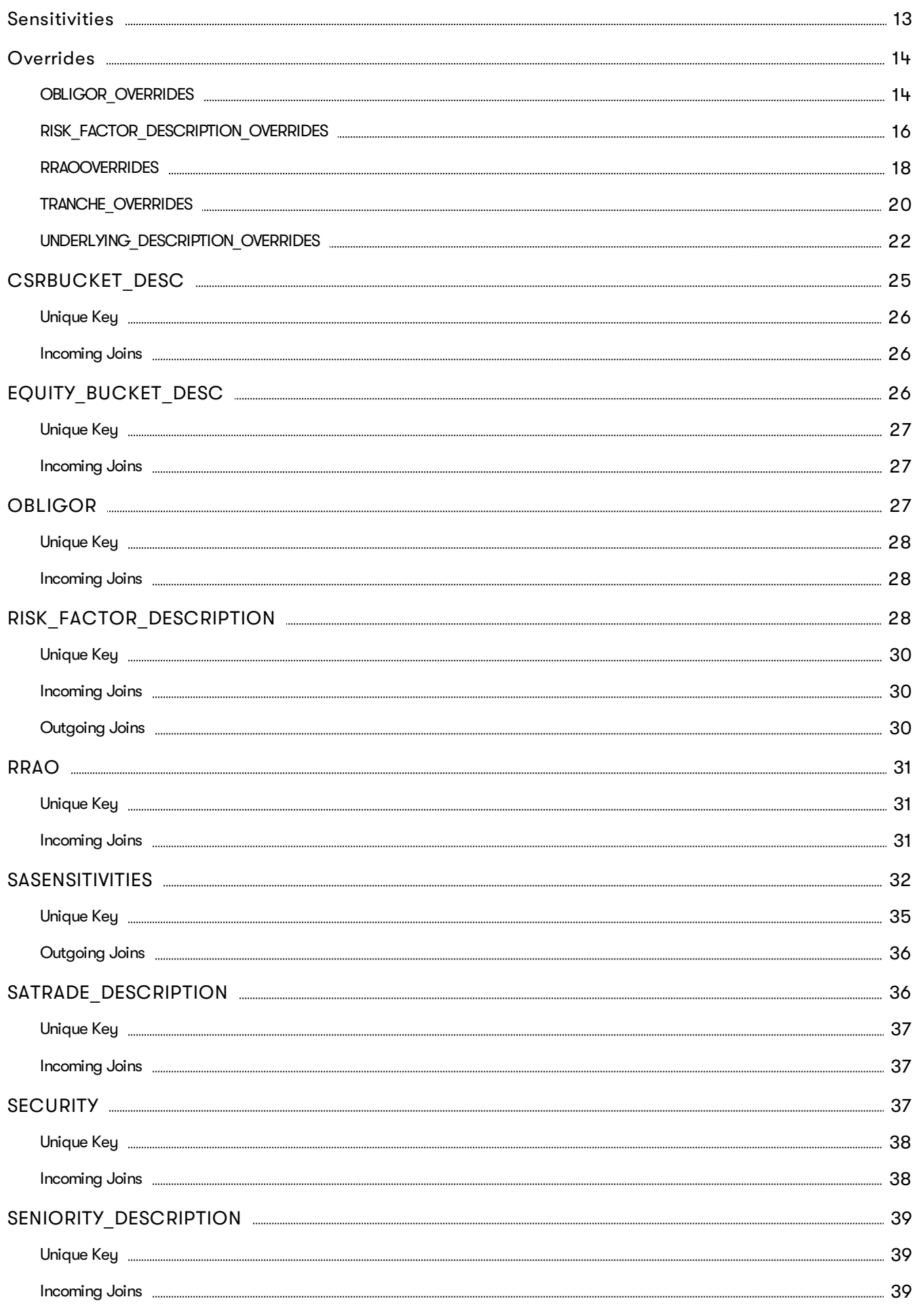

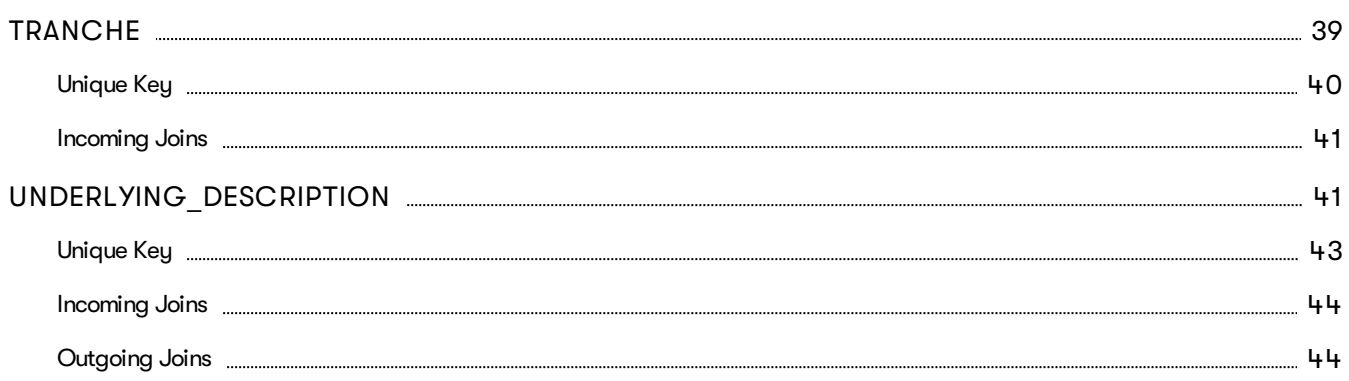

### <span id="page-4-0"></span>**Database**

This section provides the database definitions in Atoti FRTB.

Here are a few points to note about the database descriptions:

- The documentation mentions some constraints, for example NOT NULL and UNIQUE KEY. These constraints may not be enforced by all databases and may be difficult to enforce when using views. However, Atoti FRTB will assume that the data satisfies these constraints and may behave unpredictably if they are not satisfied.
- The documentation includes the joins used between the tables/views. These are provided for informational purposes, though they may optionally be used to construct keys and indices to help maintain data integrity and improve performance.

Each cube in Atoti FRTB uses a star schema with many-to-one joins radiating out from a base table. The base tables are as follows:

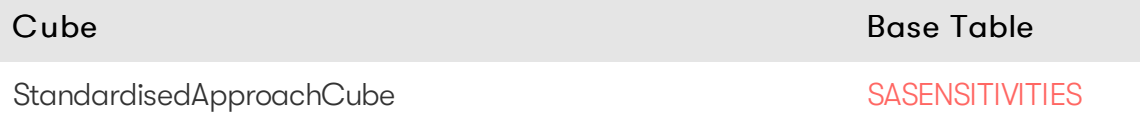

Additionally, there are "isolated" tables that are not part of the star schema but are still used in the cubes.

### <span id="page-4-1"></span>**Global Database Definition**

This section describes tables that are common to all cubes. This includes FX rates and trade booking.

### <span id="page-4-2"></span>**FX Rates**

The FX rates are stored in the FX RATES table.

### <span id="page-4-3"></span>**Trade Booking**

The TRADE MAPPING table maps trades/positions to books and legal entities by TRADE ID and AS OF DATE.

The multi-level book organizational hierarchy and desk descriptions are in the [BOOK\\_HIERARCHY](#page-5-2) table which is indexed by BOOK and AS OF DATE.

The multi-level legal entity organizational hierarchy is in the [LEGAL\\_ENTITY\\_HIERARCHY](#page-9-3) table which is indexed by LEGAL\_ENTITY and AS\_OF\_DATE. It is built from the table.

The [LEGAL\\_ENTITY\\_ATTRIBUTES](#page-9-0) table provides a description of the legal entities.

### <span id="page-4-4"></span>**BOOK\_DESK\_MAPPING**

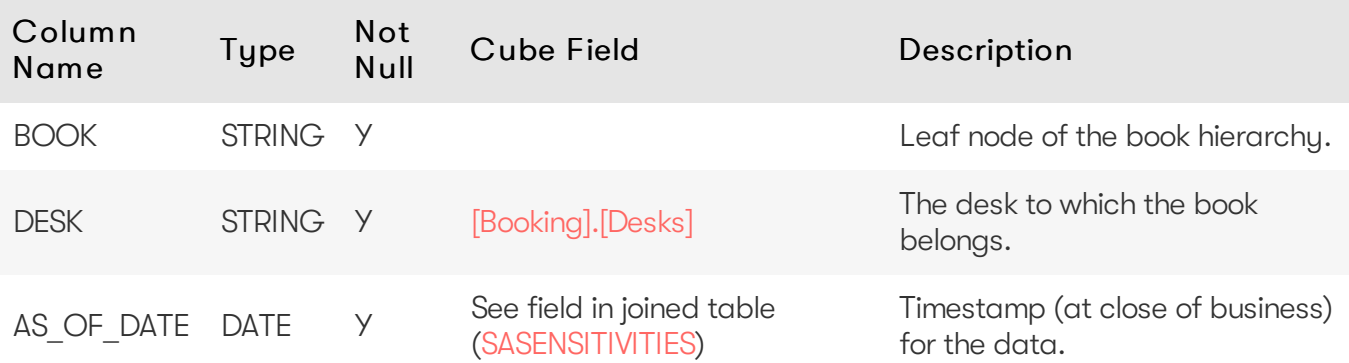

The BOOK\_DESK\_MAPPING table contains the mappings for books to desks

#### <span id="page-5-0"></span>Unique Key

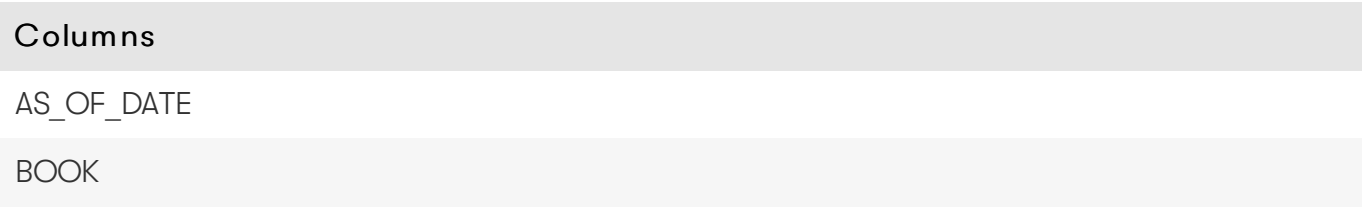

#### <span id="page-5-1"></span>Incoming Joins

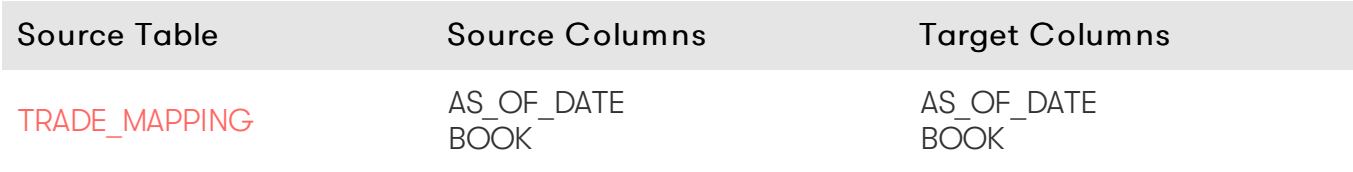

### <span id="page-5-2"></span>**BOOK\_HIERARCHY**

The BOOK HIERARCHY table contains the multi-level book organizational structure and the desk-level information.

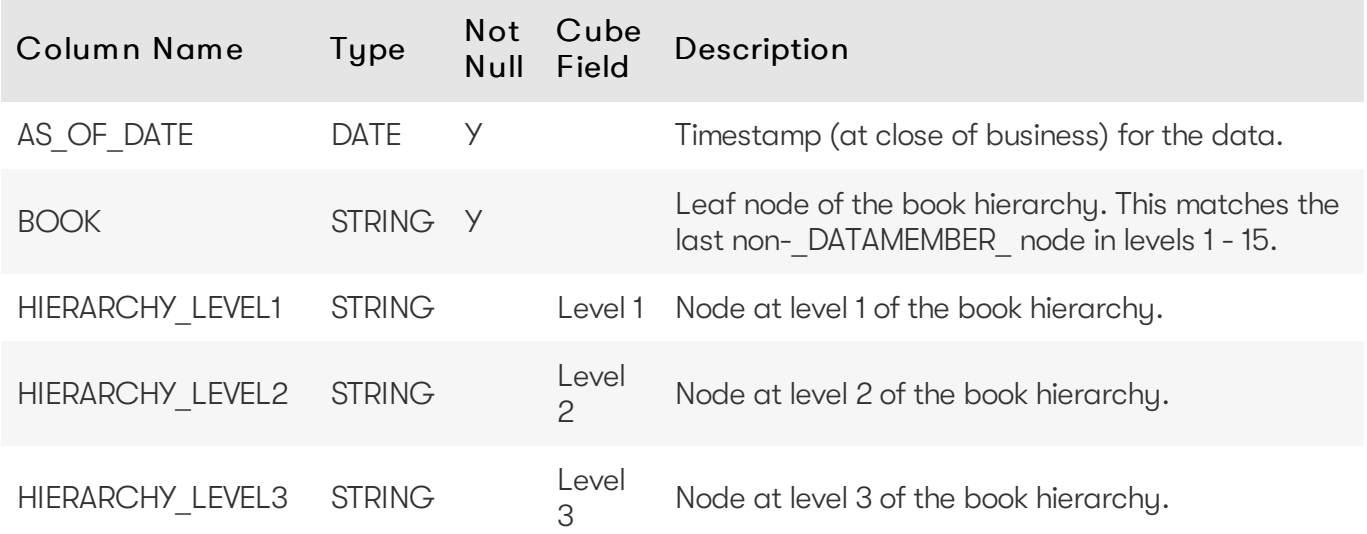

2023 ActiveViam ALL RIGHTS RESERVED. This material is the CONFIDENTIAL and PROPRIETARY property of ActiveViam. Any unauthorized use, reproduction or transfer of this material is strictly prohibited.

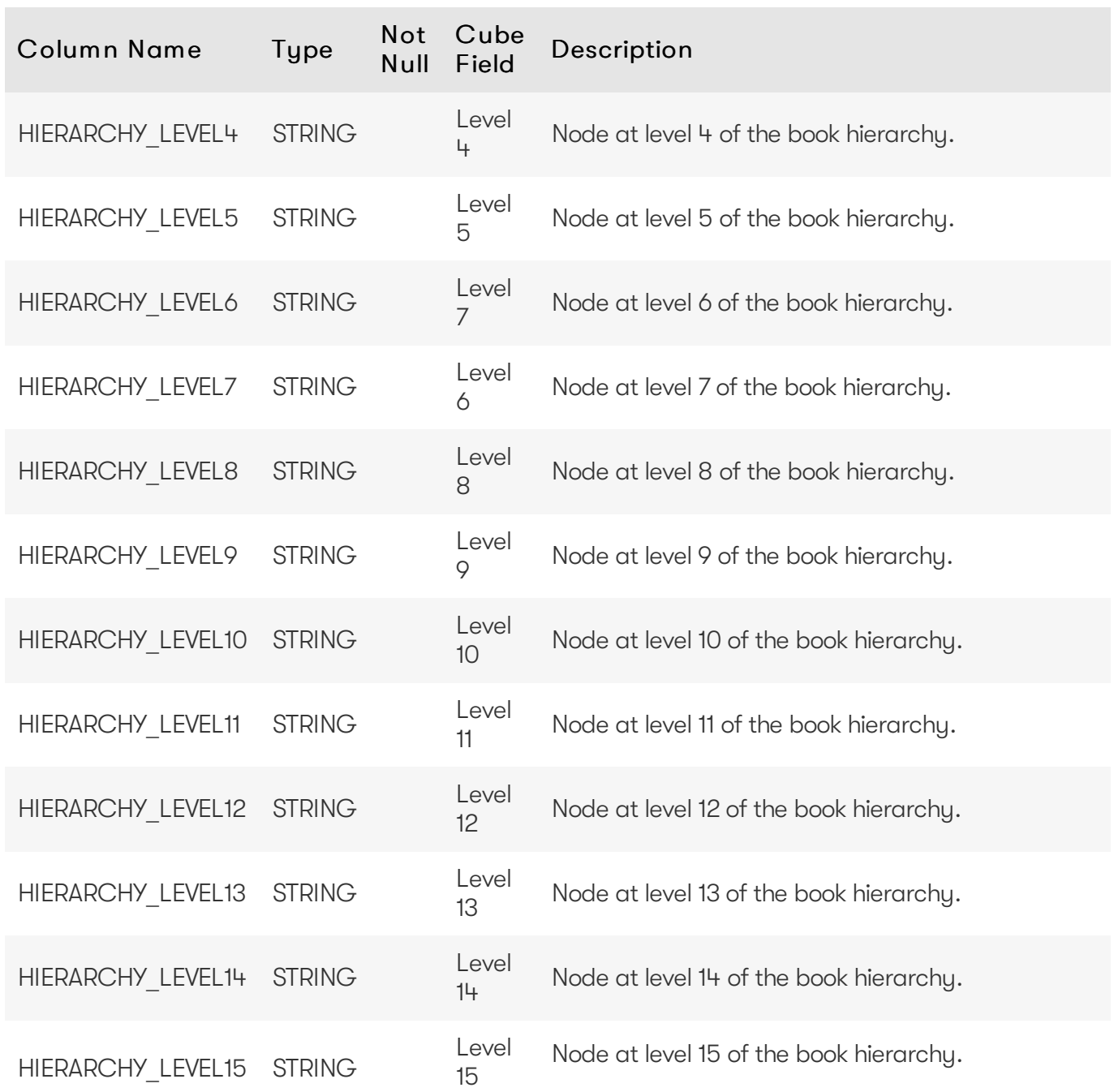

### <span id="page-6-0"></span>Unique Key

<span id="page-6-1"></span>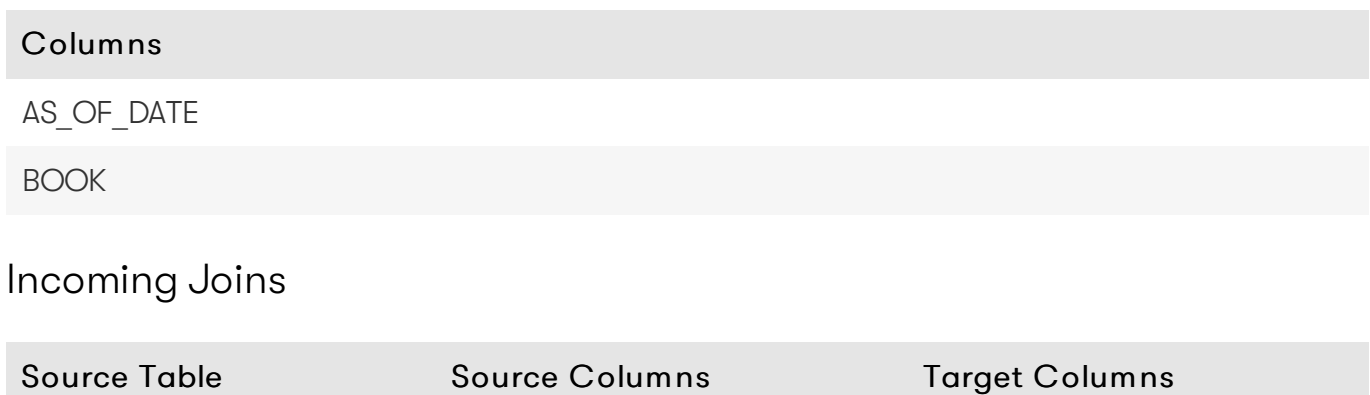

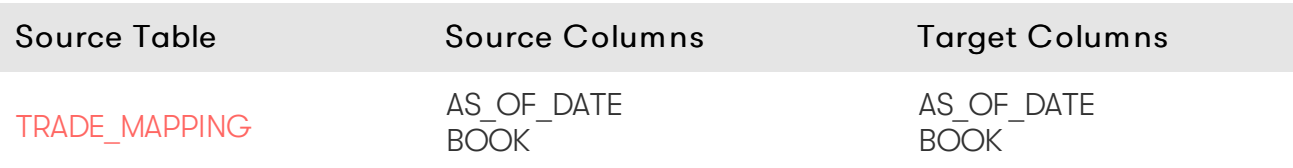

### <span id="page-7-0"></span>Populating From a ParentChild Table

Instead of creating and populating the BOOK\_HIERARCHY table directly, you can create a BOOK\_PARENT\_CHILD table to store the parent-child relationships.

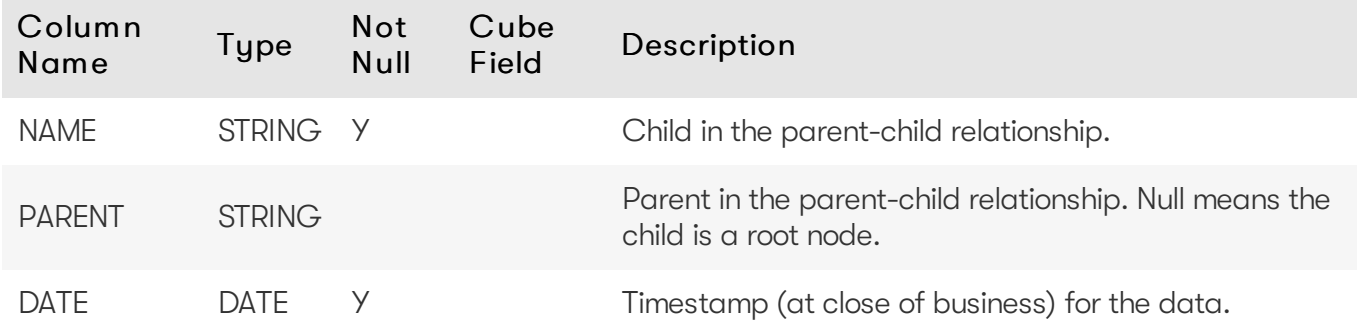

With this table and the SQL script included in the online [documentation](https://docs.activeviam.com/products/accelerators/frtb/5.1/online-help/book_hierarchy.html), you can create a series of intermediate views to populate the multiple levels of the BOOK\_HIERARCHY table.

#### $\bigcirc$ TIP

For performance reasons, views may impact query and aggregation performance. Injecting the results of the final constructed view into a table can improve query performance. The tradeoff is that this final table will need to be manually kept up to date if the underlying parent-child tables are updated.

### <span id="page-7-1"></span>**DESK\_DESCRIPTION**

The DESK\_DESCRIPTION table contains the desk descriptions.

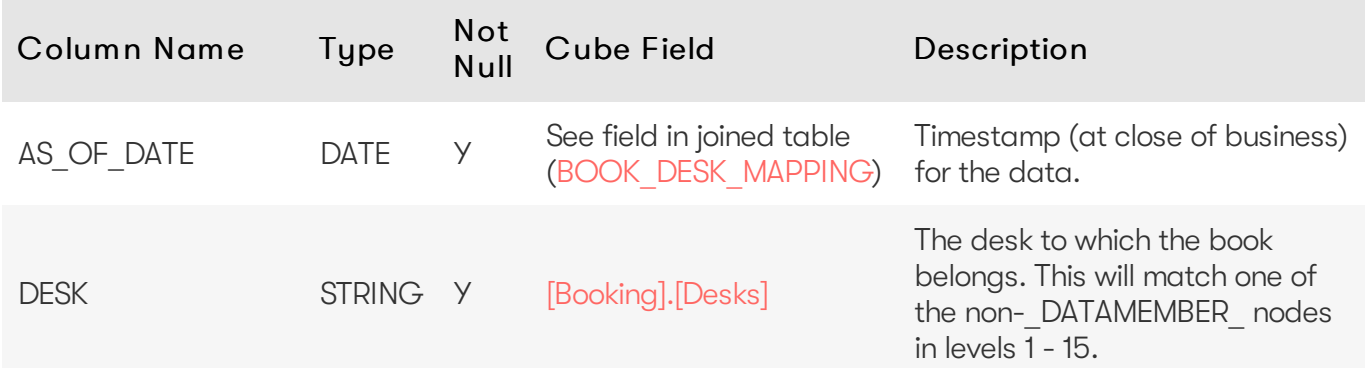

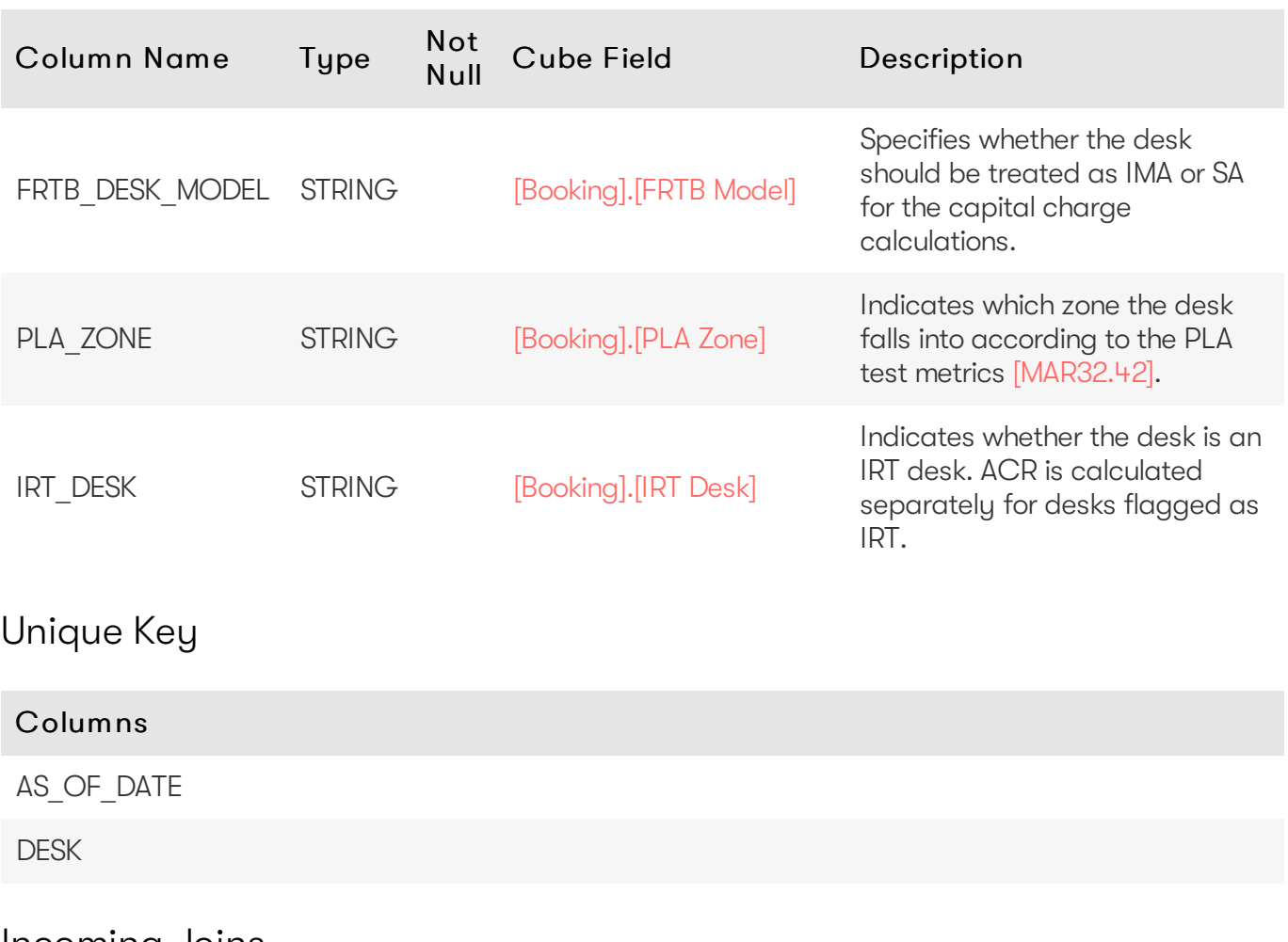

#### <span id="page-8-1"></span><span id="page-8-0"></span>Incoming Joins

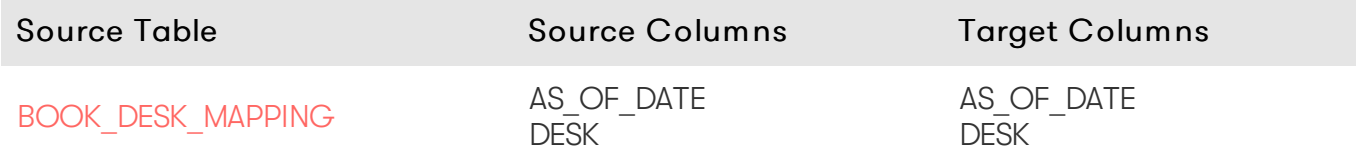

### <span id="page-8-2"></span>**FXRATES**

The FXRATES table contains all the FX Rates. It is an isolated table and not part of any cube facts. FX Rates are looked up via the default implementation of IFXRates API.

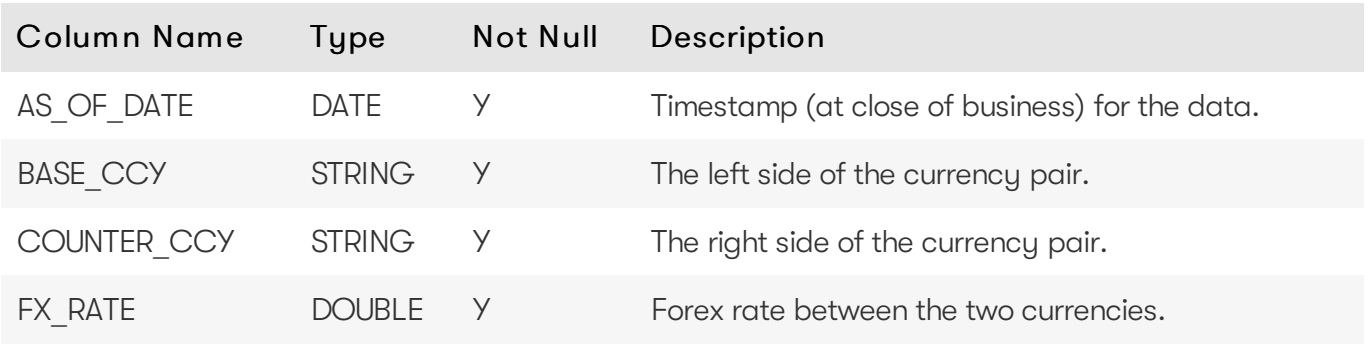

### <span id="page-8-3"></span>Unique Key

#### Columns

AS OF DATE

BASE\_CCY

COUNTER\_CCY

### <span id="page-9-0"></span>**LEGAL\_ENTITY\_ATTRIBUTES**

The LEGAL\_ENTITY\_ATTRIBUTES table contains a description of the legal entity.

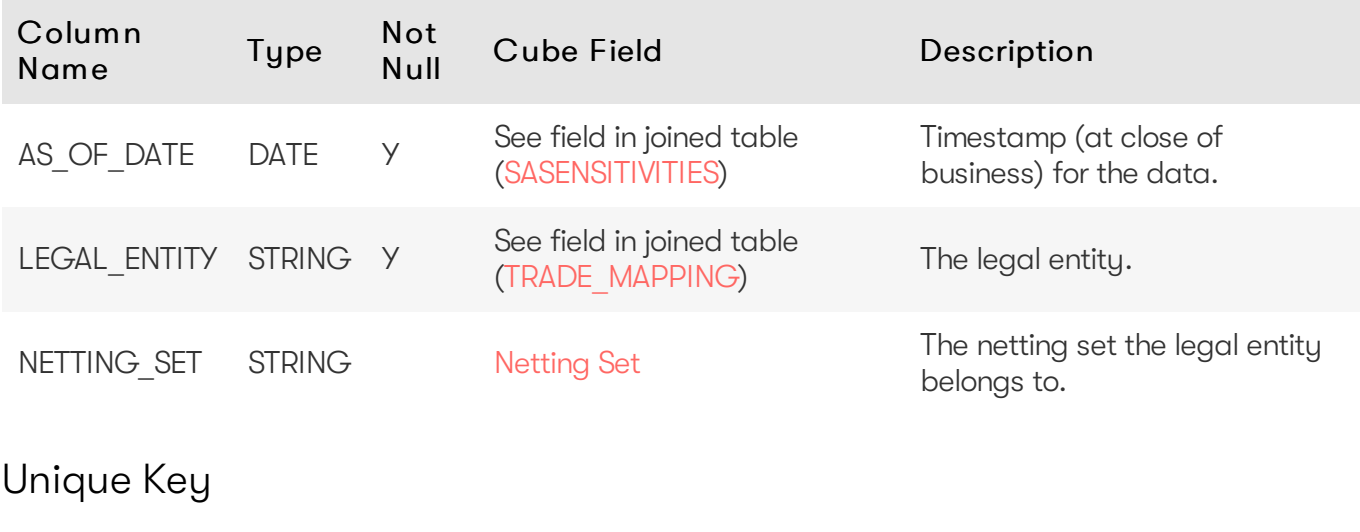

<span id="page-9-1"></span>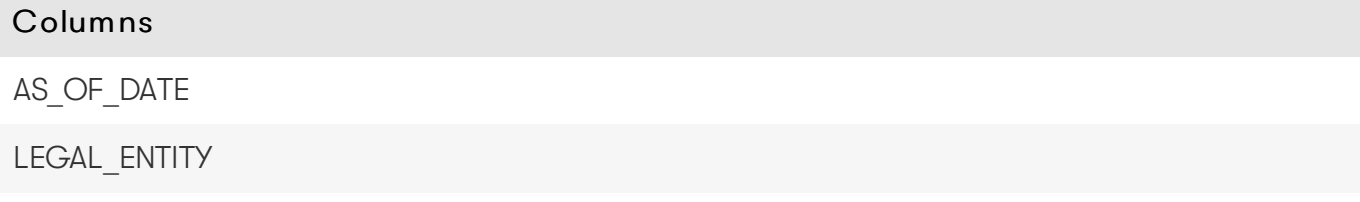

#### <span id="page-9-2"></span>Incoming Joins

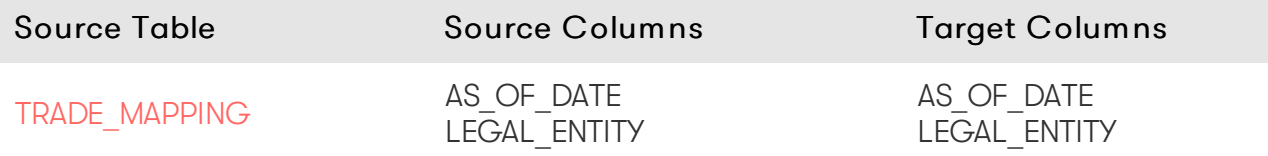

### <span id="page-9-3"></span>**LEGAL\_ENTITY\_HIERARCHY**

The LEGAL\_ENTITY\_HIERARCHY table contains the multi-level legal entity organizational structure.

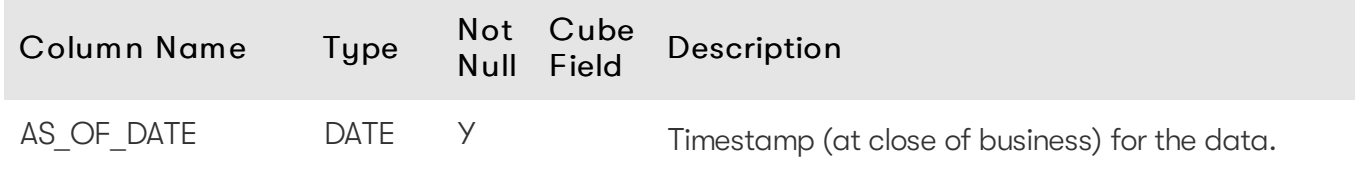

2023 ActiveViam ALL RIGHTS RESERVED. This material is the CONFIDENTIAL and PROPRIETARY property of ActiveViam. Any unauthorized use, reproduction or transfer of this material is strictly prohibited.

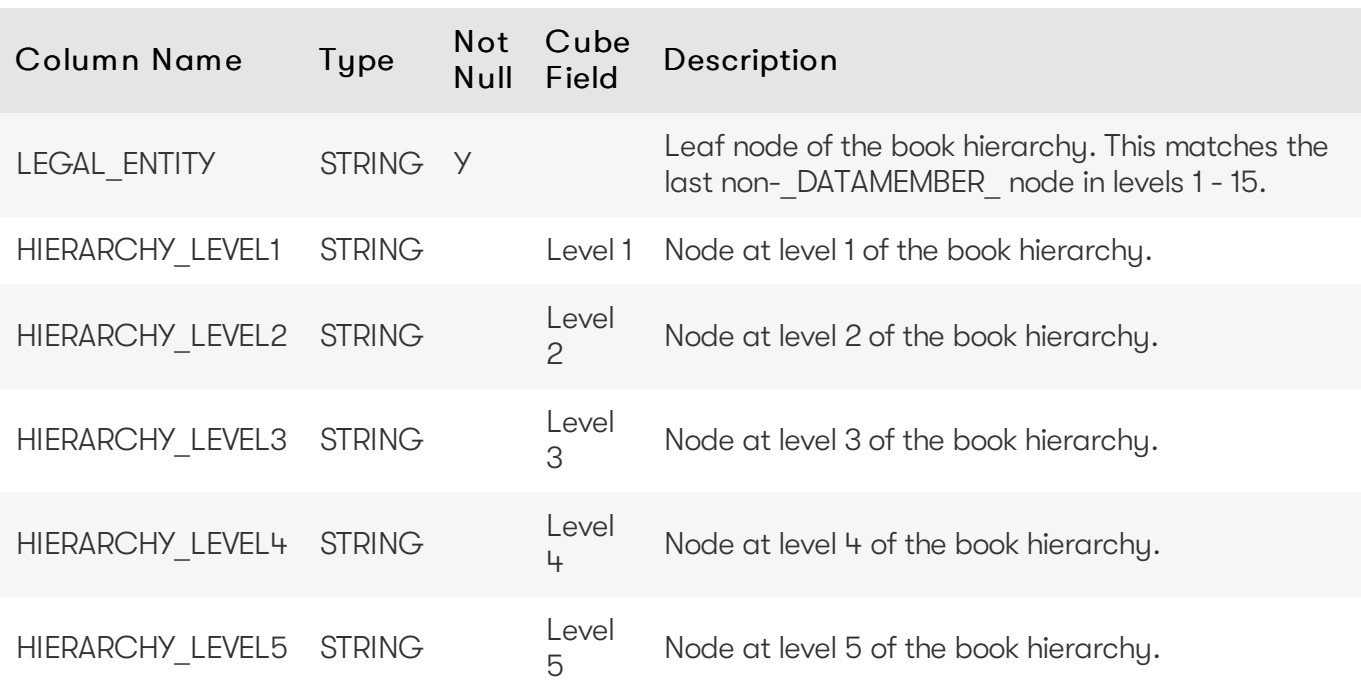

### <span id="page-10-0"></span>Unique Key

#### Columns

AS OF DATE

LEGAL\_ENTITY

#### <span id="page-10-1"></span>Incoming Joins

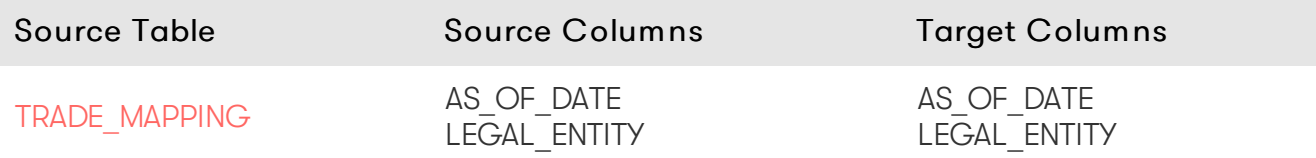

#### <span id="page-10-2"></span>Populating From a ParentChild Table

Instead of creating and populating the LEGAL\_ENTITY\_HIERARCHY table directly, you can create a LEGAL\_ENTITY\_PARENT\_CHILD table to store the parent-child relationships.

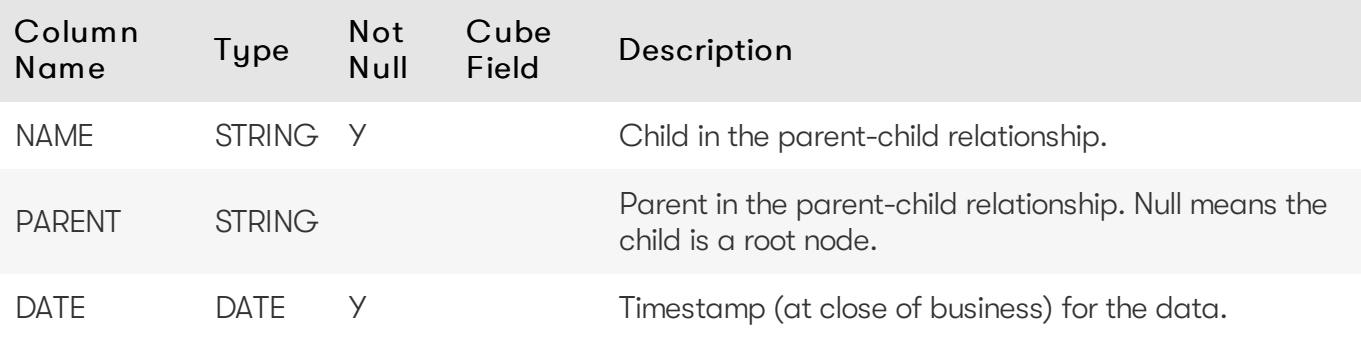

With this table and the SQL script included in the online [documentation](https://docs.activeviam.com/products/accelerators/frtb/5.1/online-help/legal_entity_hierarchy.html), you can create a series of intermediate views to populate the multiple levels of the LEGAL\_ENTITY\_HIERARCHY table.

#### TIP

For performance reasons, views may impact query and aggregation performance. Injecting the results of the final constructed view into a table can improve query performance. The tradeoff is that this final table will need to be manually kept up to date if the underlying parent-child tables are updated.

### <span id="page-11-0"></span>**TRADE\_MAPPING**

The TRADE\_MAPPING store maps trades to books, desks and legal entities.

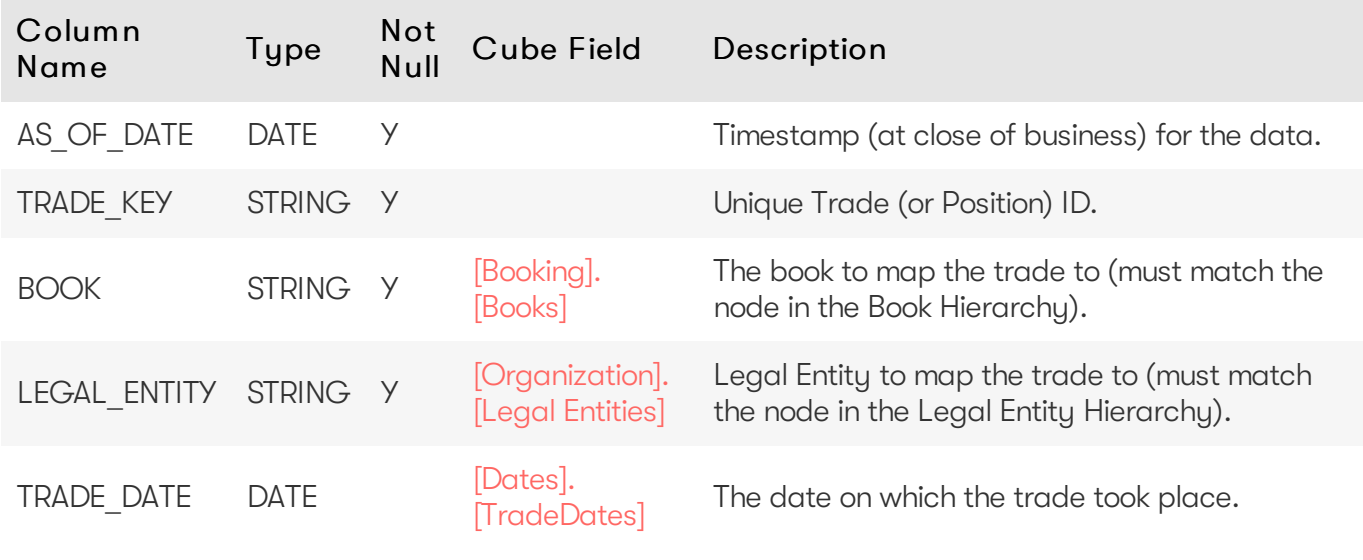

#### <span id="page-11-1"></span>Unique Key

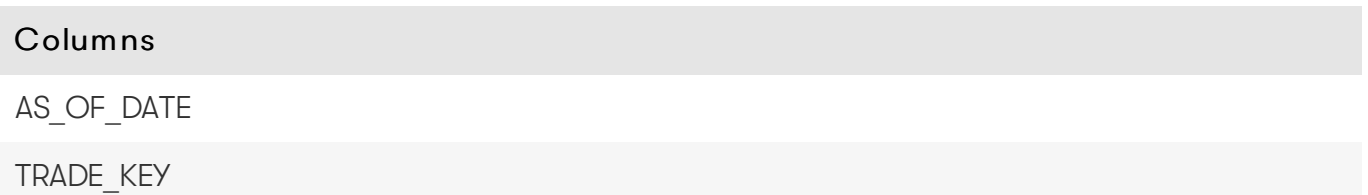

#### <span id="page-11-2"></span>Incoming Joins

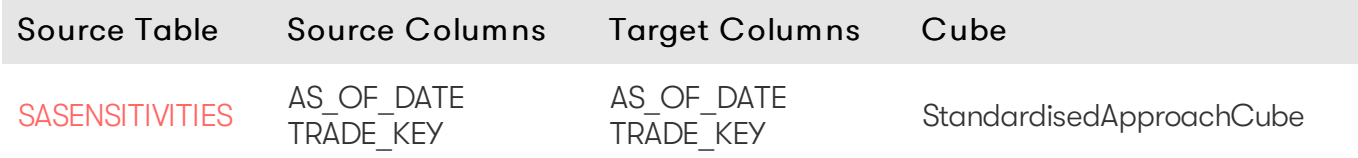

#### <span id="page-11-3"></span>Outgoing Joins

2023 ActiveViam ALL RIGHTS RESERVED. This material is the CONFIDENTIAL and PROPRIETARY property of ActiveViam. Any unauthorized use, reproduction or transfer of this material is strictly prohibited.

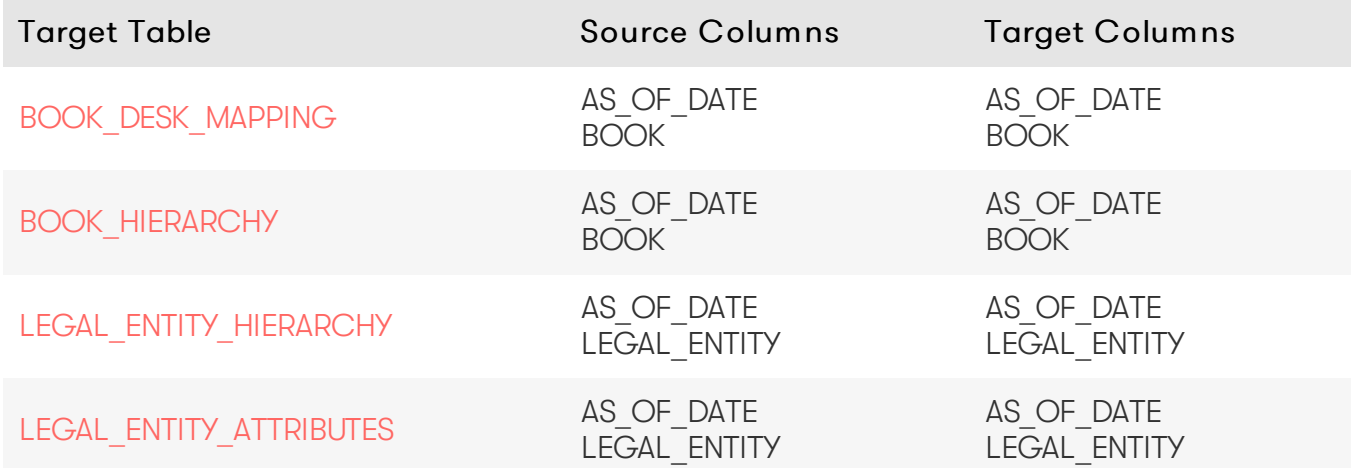

### <span id="page-12-0"></span>**Standardised Approach Database Definition**

The SA Cube Schema starts with the [SASENSITIVITIES](#page-31-0) table, which is an index to all the facts in the SA Cube.

### <span id="page-12-1"></span>**Trade Description**

The TRADE MAPPING table places each trade in the organizational hierarchy. See Global section for more details.

The [SA\\_TRADE\\_DESCRIPTION](#page-35-1) table provides trade-level data.

### <span id="page-12-2"></span>**Risk Factor Descriptions**

The [SASENSITIVITIES](#page-31-0) table references the risk-factor descriptions for all SA facts.

The risk-factor description starts with the [RISK\\_FACTOR\\_DESCRIPTION](#page-27-2) table, which contains the description of risk-factor (independent of the underlying).

The RISK\_FACTOR\_DESCRIPTION contains references to the follow tables:

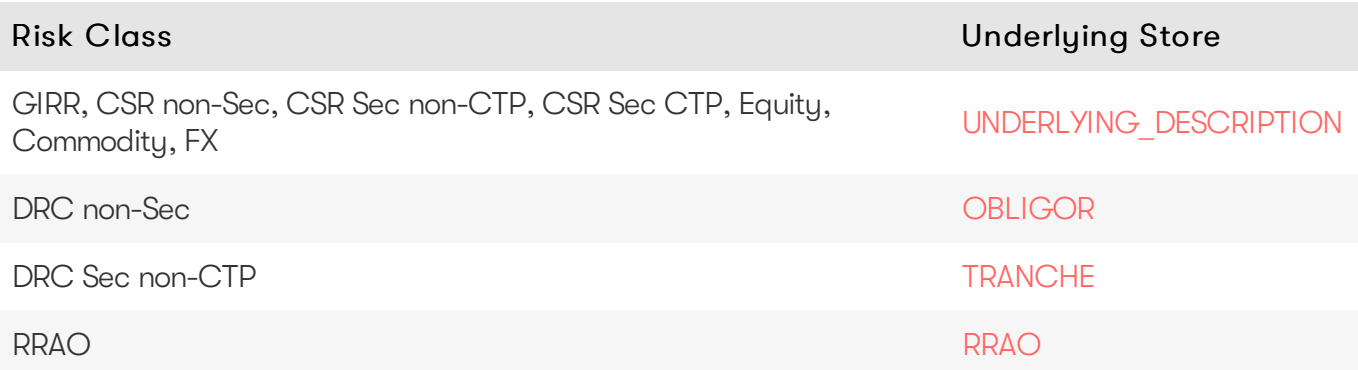

### <span id="page-12-3"></span>**Sensitivities**

The [SASENSITIVITIES](#page-31-0) table holds all sensitivities.

### <span id="page-13-0"></span>**Overrides**

Overrides allow for changing static data for different Parameter Sets.

For example, CRR2 adds additional Buckets over BCBS, so we use overrides to move Risk Factors from one Bucket to another for the CRR2 Parameter Set.

- [OBLIGOR\\_OVERRIDES](#page-13-1)
- RISK FACTOR DESCRIPTION OVERRIDES
- [RRAOOVERRIDES](#page-17-0)
- **TRANCHE OVERRIDES**
- **. UNDERLYING DESCRIPTION OVERRIDES**

#### <span id="page-13-1"></span>OBLIGOR\_OVERRIDES

The OBLIGOR OVERRIDES table contains the Override definitions for the Obligor table.

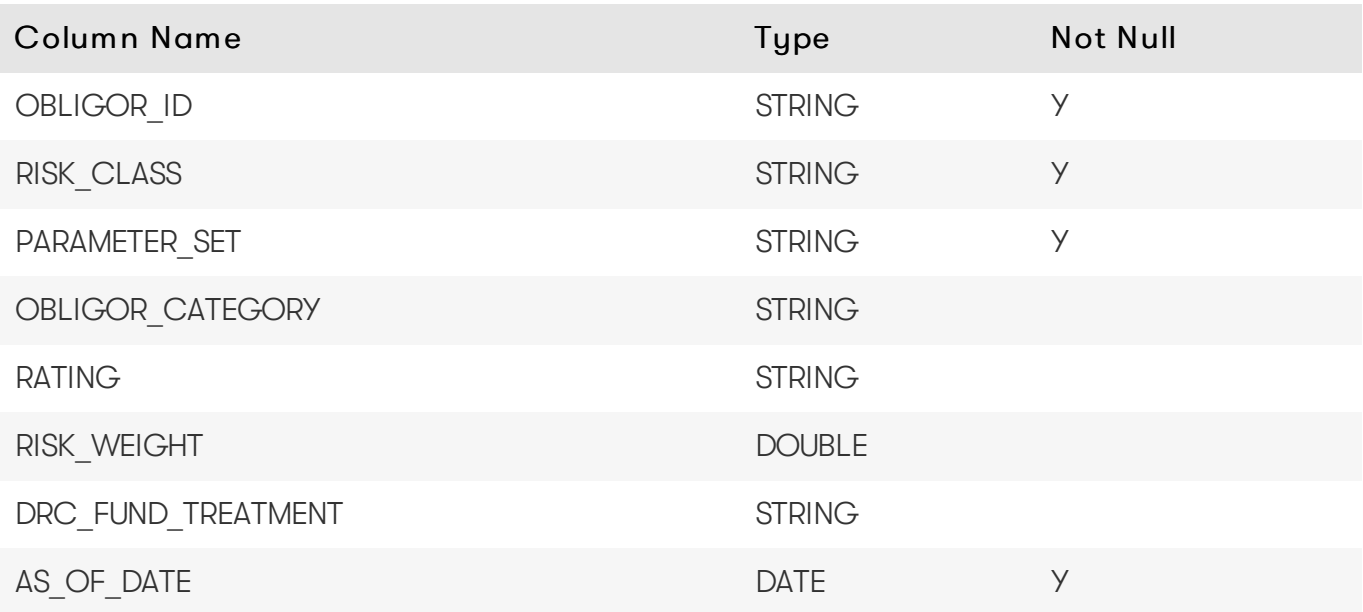

#### Unique Key

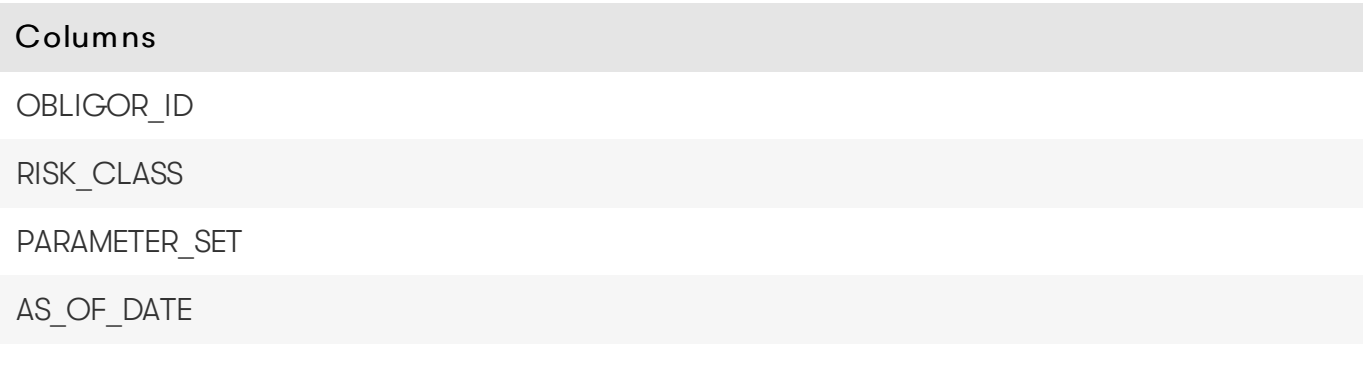

Override Base Table

The base table for these overrides is the [Obligor](#page-26-2) table. To define Overrides you must add facts to the base table. For details on why this is required, see Overrides With [DirectQuery](https://docs.activeviam.com/products/accelerators/frtb/5.1/online-help/dev/dev-direct-query/customization-and-internals/overrides-with-directquery.html).

#### Inject Base Table

For each override, you must generate multiple entries in the [Obligor](#page-26-2) table with the following structure.

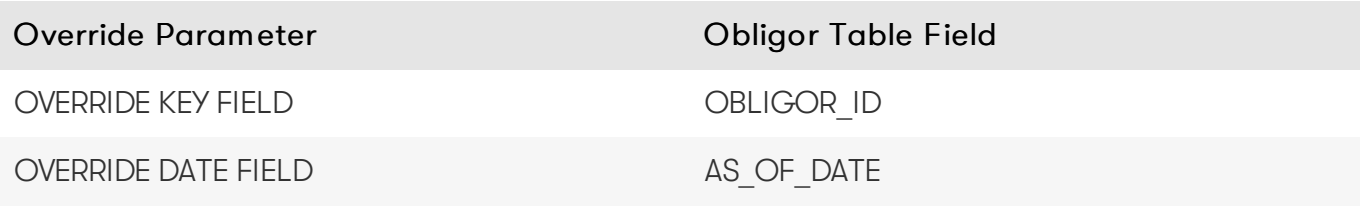

Where:

- Override Parameter: The parameters to determine where to apply this override.
- [Obligor](#page-26-2) Table Field: The field in the Obligor base table for this override.

#### Create Base Store Tuples

See the Create [Override](https://docs.activeviam.com/products/accelerators/frtb/5.1/online-help/dev/dev-direct-query/customization-and-internals/overrides-with-directquery.html#create-the-override-tuples) Tuples section for an example of how to create the override tuples for the following override fields. These are the fields we want to override in the base override table, in this case the [Obligor](#page-26-2) Table.

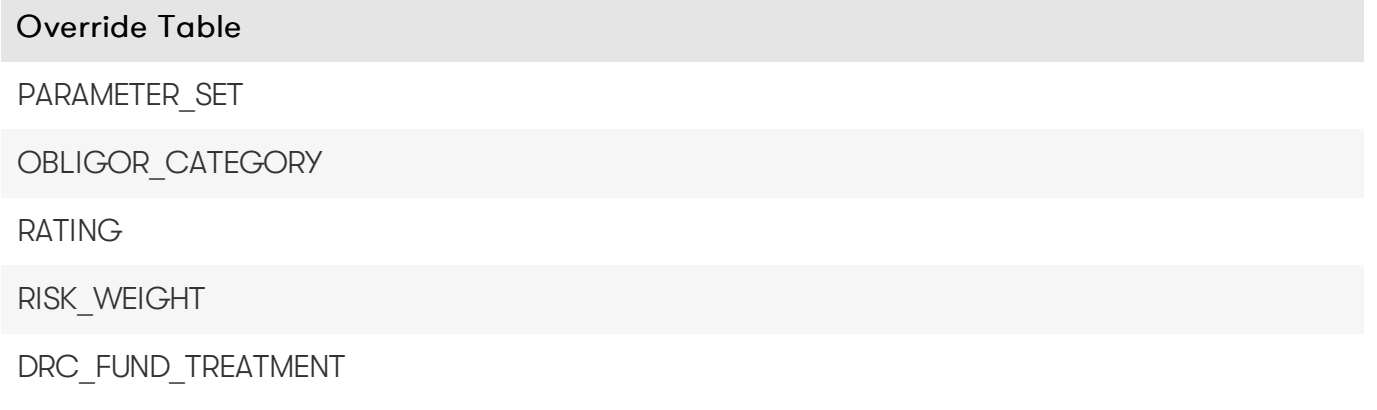

These fields form an intermediate table containing the Override's base store fields and will be merged back into the Override base table: [Obligor](#page-26-2).

Map Override Fields to Base Table Fields

Once you create your tuples for each override field, you can then map the tuples back to the base store using the following relationship:

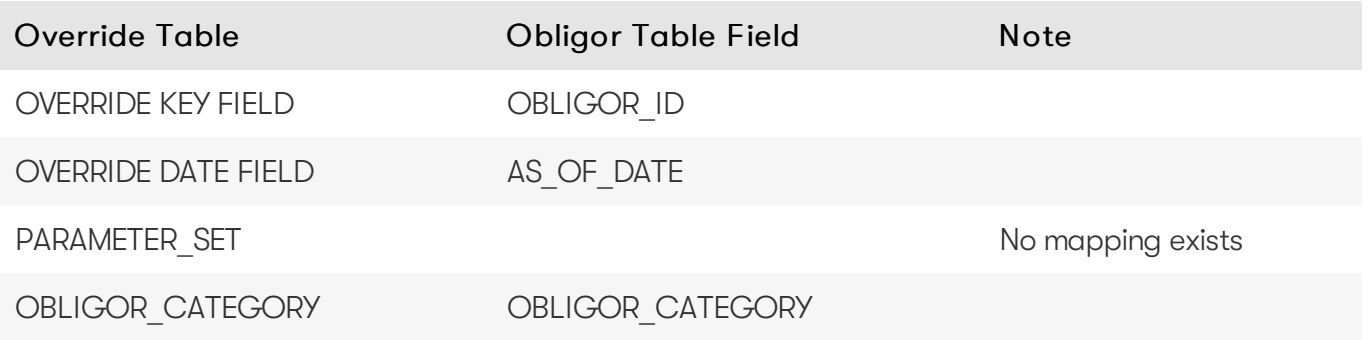

2023 ActiveViamALL RIGHTS RESERVED. This material isthe CONFIDENTIAL and PROPRIETARY property of ActiveViam. Any unauthorized use, reproduction or transfer of this material is strictly prohibited.

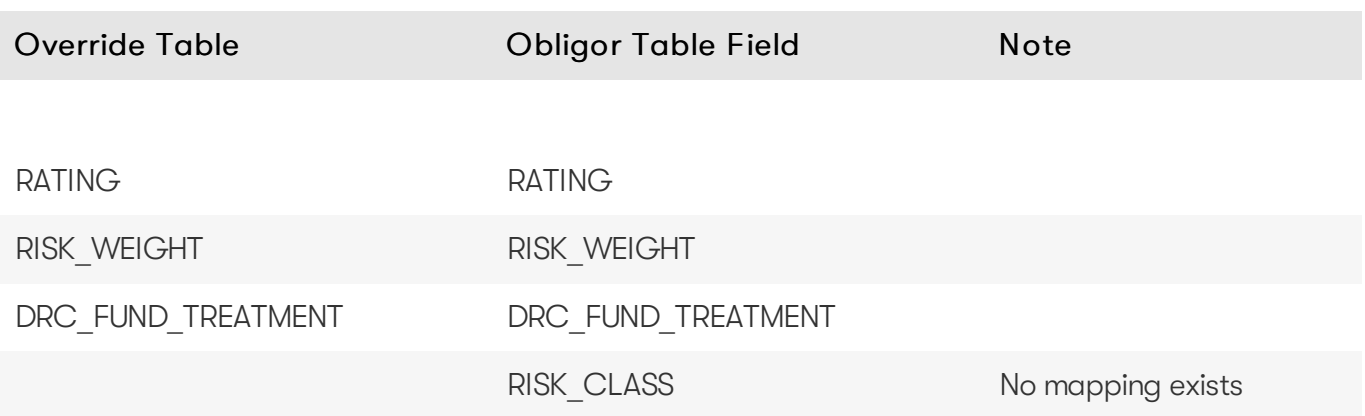

### <span id="page-15-0"></span>RISK\_FACTOR\_DESCRIPTION\_OVERRIDES

The RISK\_FACTOR\_DESCRIPTION\_OVERRIDES table contains the Override definitions for the Risk Factor Descriptions.

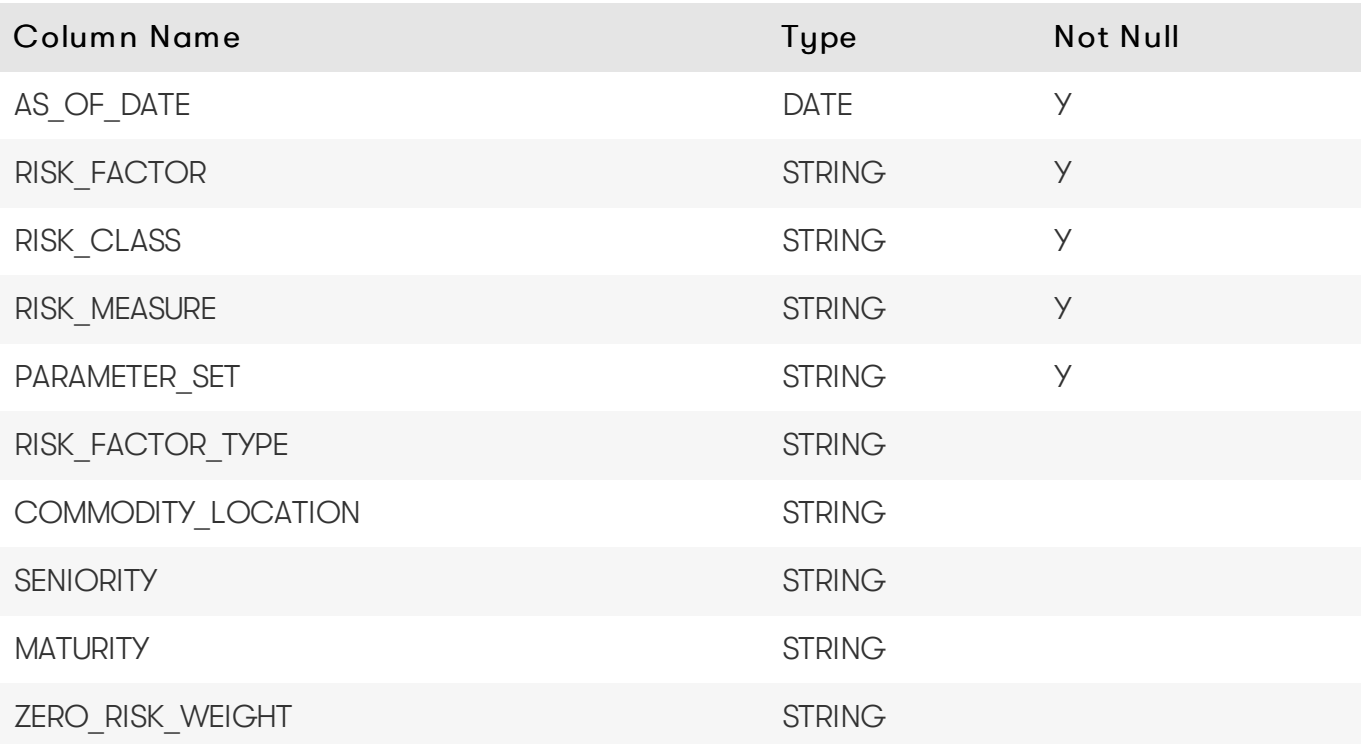

#### Unique Key

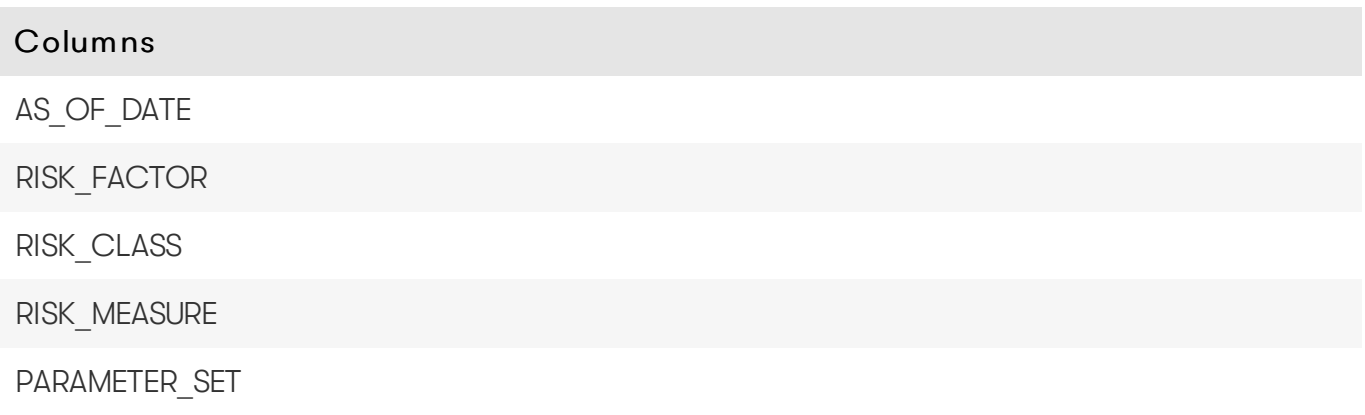

#### Override Base Table

The base table for these overrides is the Risk Factor [Description](#page-27-2) table. To define Overrides you must add facts to the base table. For details on why this is required, see Overrides With [DirectQuery.](https://docs.activeviam.com/products/accelerators/frtb/5.1/online-help/dev/dev-direct-query/customization-and-internals/overrides-with-directquery.html)

#### Inject Base Table

For each override, you must generate multiple entries in the Risk Factor [Description](#page-27-2) table with the following structure.

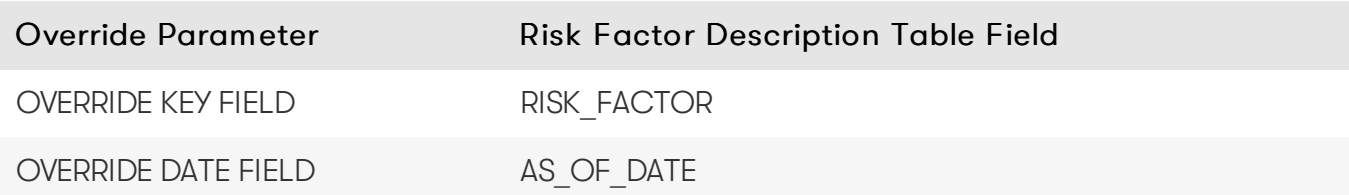

Where:

- Override Parameter: The parameters to determine where to apply this override.
- Risk Factor [Description](#page-27-2) Table Field: The field in the Risk Factor Description base table for this override.

#### Create Base Store Tuples

See the Create [Override](https://docs.activeviam.com/products/accelerators/frtb/5.1/online-help/dev/dev-direct-query/customization-and-internals/overrides-with-directquery.html#create-the-override-tuples) Tuples section for an example of how to create the override tuples for the following override fields. These are the fields we want to override in the base override table, in this case the Risk Factor [Description](#page-27-2) Table.

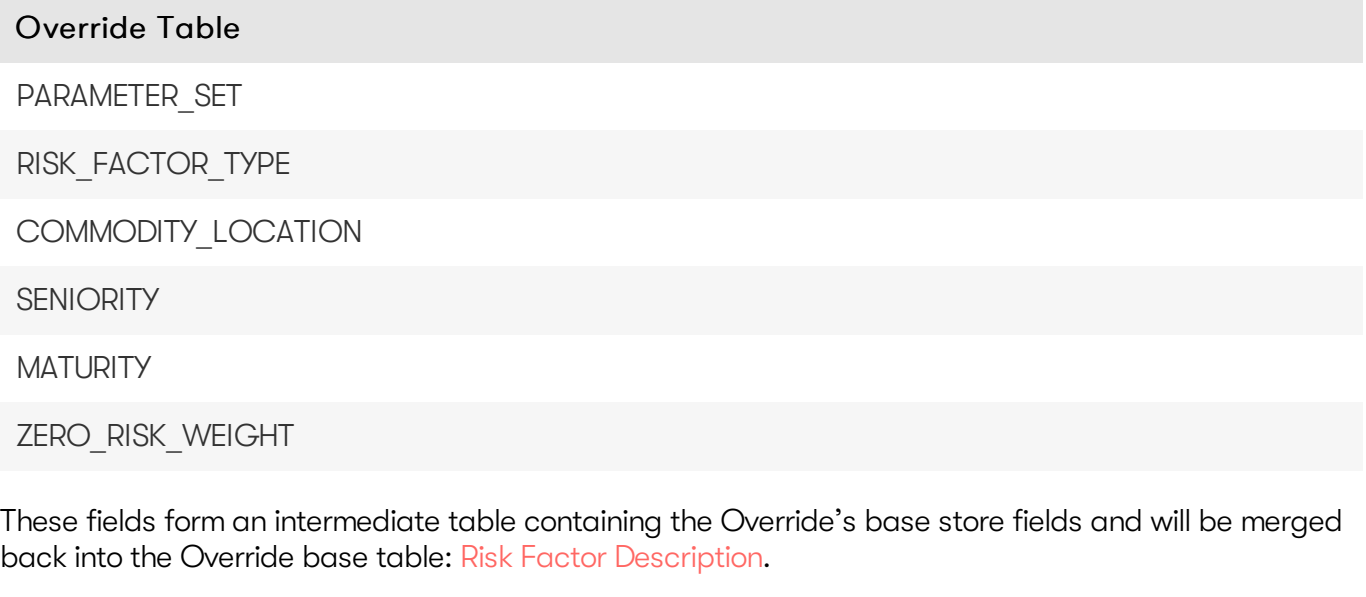

#### Map Override Fields to Base Table Fields

Once you create your tuples for each override field, you can then map the tuples back to the base store using the following relationship:

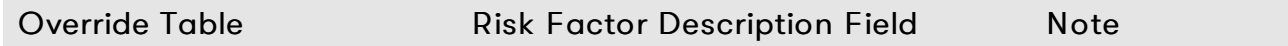

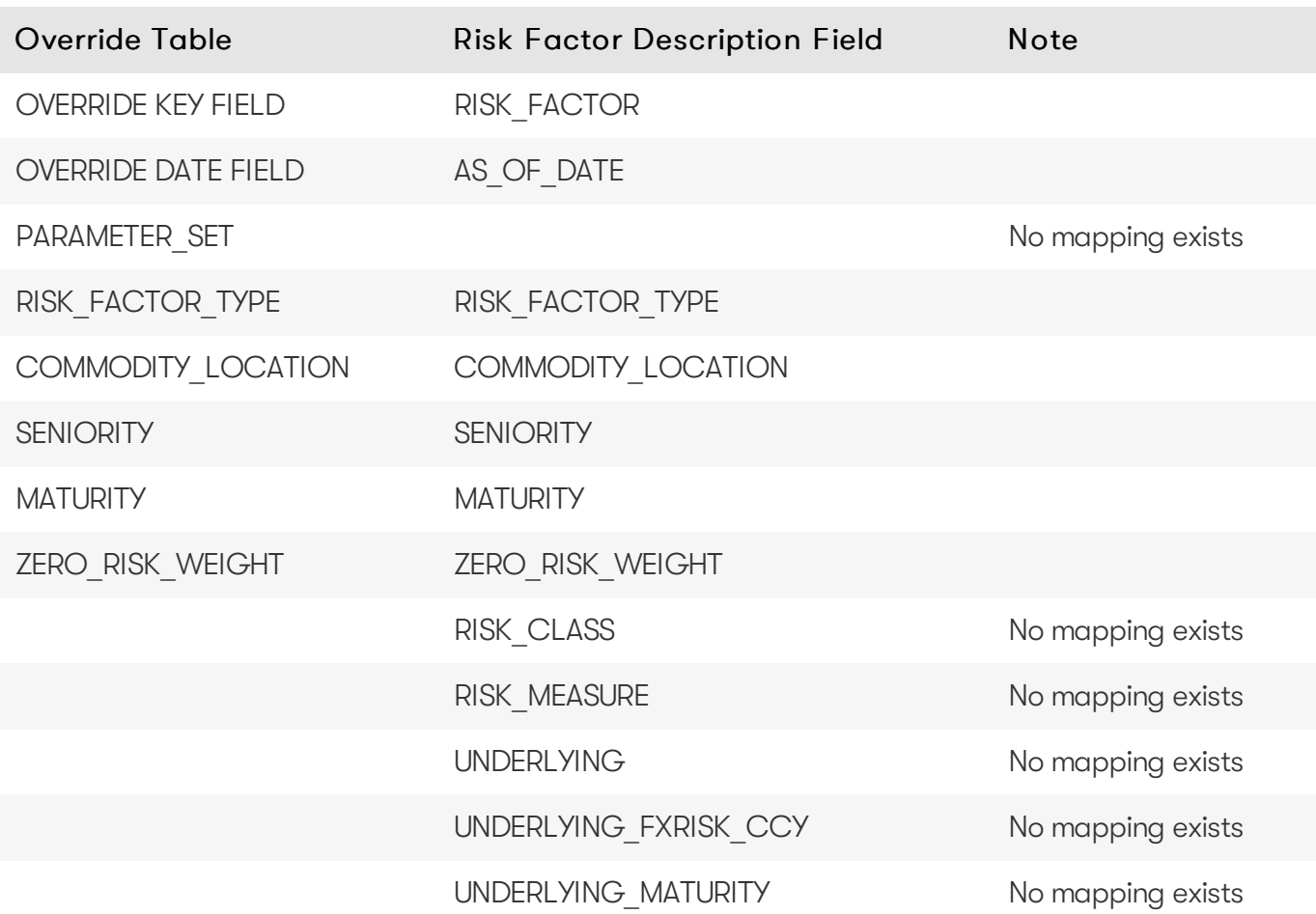

#### <span id="page-17-0"></span>RRAOOVERRIDES

The RRAOOVERRIDES table contains the Override definitions for RRAO categories.

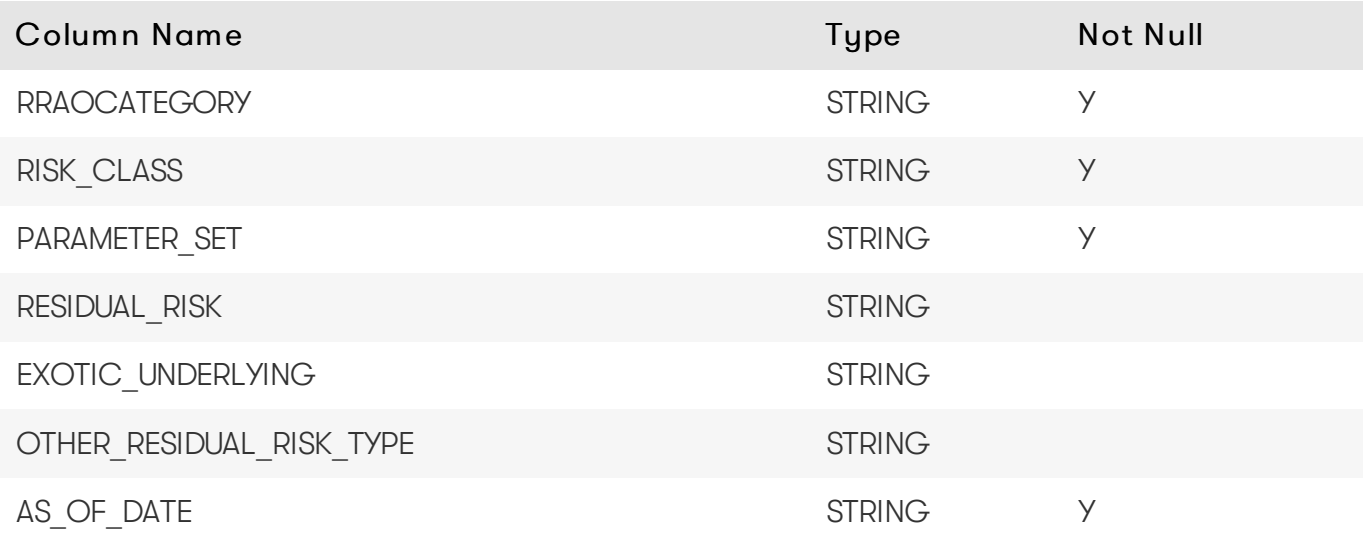

#### Unique Key

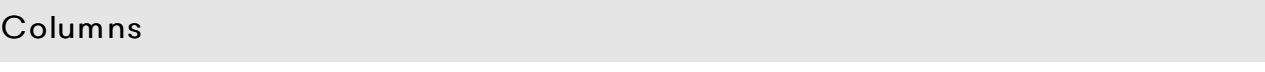

RRAOCATEGORY

#### Columns

RISK\_CLASS

PARAMETER\_SET

AS OF DATE

Override Base Table

The base table for these overrides is the [RRAO](#page-30-0) table. To define Overrides you must add facts to the base table. For details on why this is required, see Overrides With [DirectQuery](https://docs.activeviam.com/products/accelerators/frtb/5.1/online-help/dev/dev-direct-query/customization-and-internals/overrides-with-directquery.html).

#### Inject Base Table

For each override, you must generate multiple entries in the [RRAO](#page-30-0) table with the following structure.

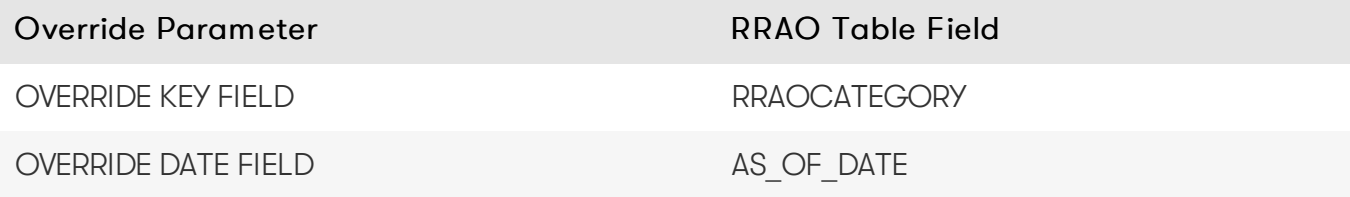

Where:

- Override Parameter: The parameters to determine where to apply this override.
- [RRAO](#page-30-0) Table Field: The field in the RRAO base table for this override.

Create Base Store Tuples

See the Create [Override](https://docs.activeviam.com/products/accelerators/frtb/5.1/online-help/dev/dev-direct-query/customization-and-internals/overrides-with-directquery.html#create-the-override-tuples) Tuples section for an example of how to create the override tuples for the following override fields. These are the fields we want to override in the base override table, in this case the [RRAO](#page-30-0) Table.

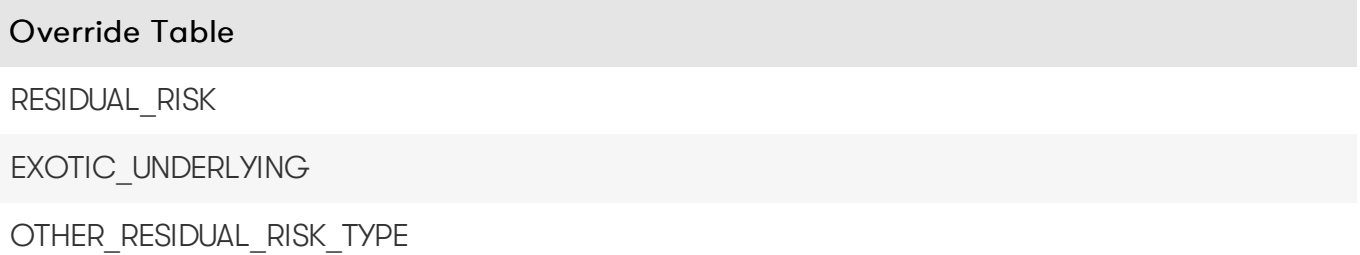

These fields form an intermediate table containing the Override's base store fields and will be merged back into the Override base table: [RRAO.](#page-30-0)

Map Override Fields to Base Table Fields

Once you create your tuples for each override field, you can then map the tuples back to the base store using the following relationship:

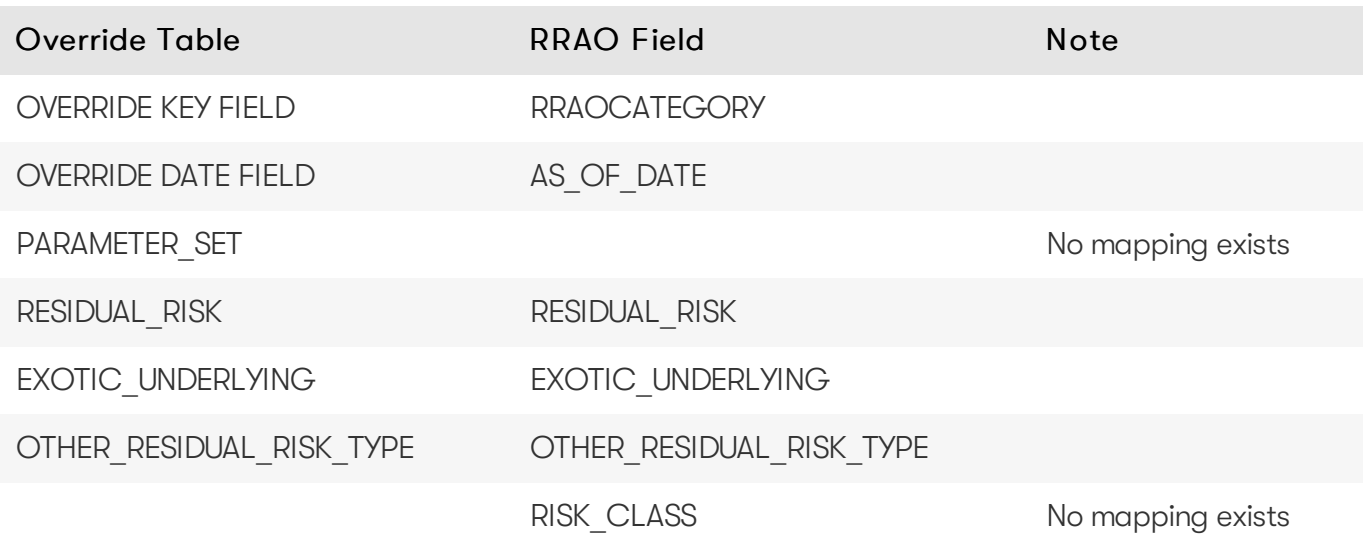

### <span id="page-19-0"></span>TRANCHE\_OVERRIDES

The TRANCHE\_OVERRIDES table contains the Override definitions for the Tranches.

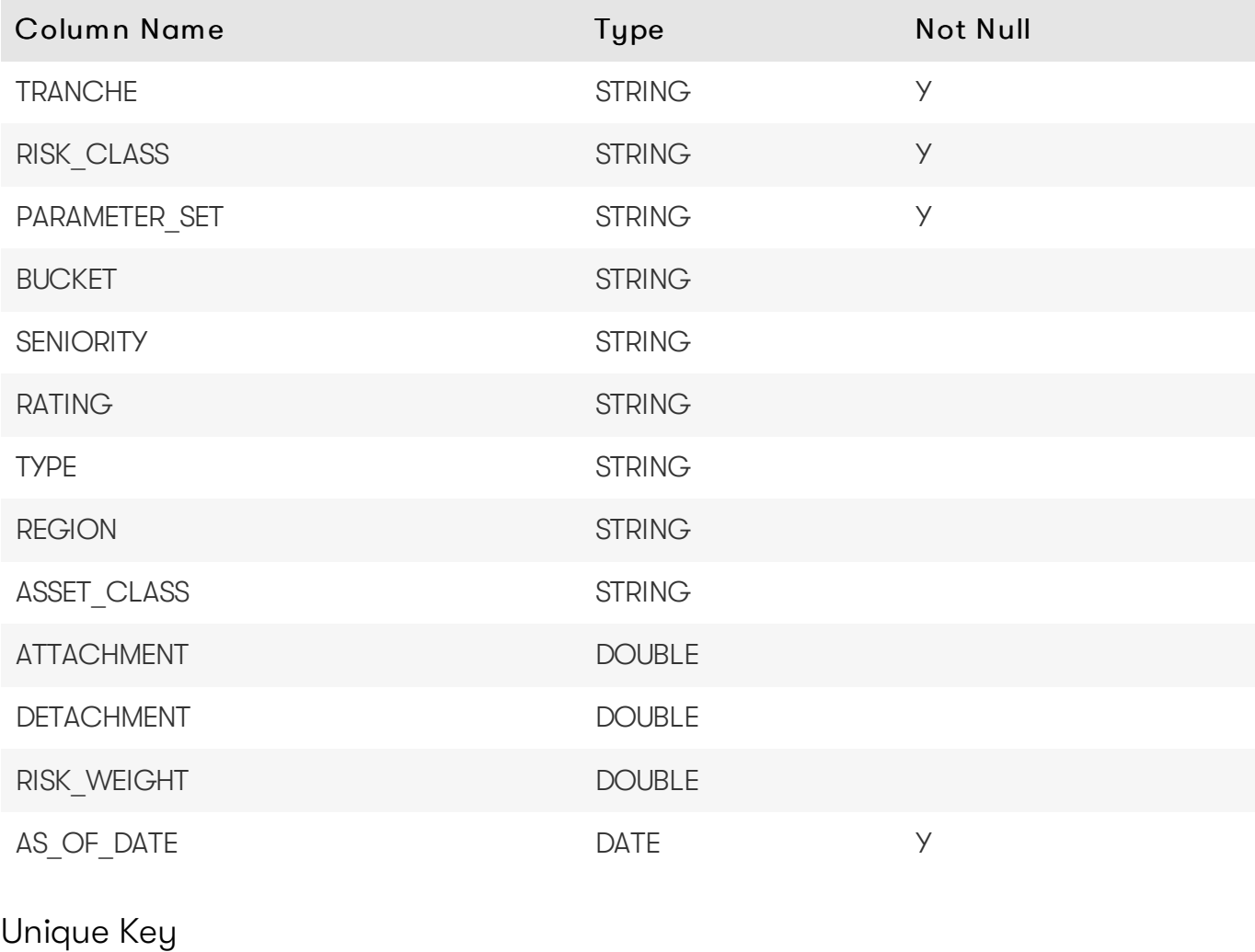

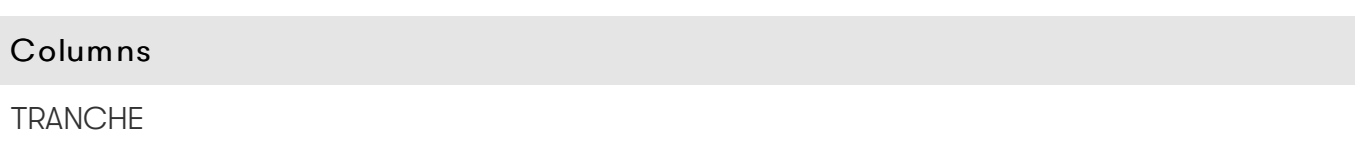

#### Columns

RISK\_CLASS

PARAMETER\_SET

AS OF DATE

Override Base Table

The base table for these overrides is the [Tranche](#page-38-3) table. To define Overrides you must add facts to the base table. For details on why this is required, see Overrides With [DirectQuery](https://docs.activeviam.com/products/accelerators/frtb/5.1/online-help/dev/dev-direct-query/customization-and-internals/overrides-with-directquery.html).

#### Inject Base Table

For each override, you must generate multiple entries in the [Tranche](#page-38-3) table with the following structure.

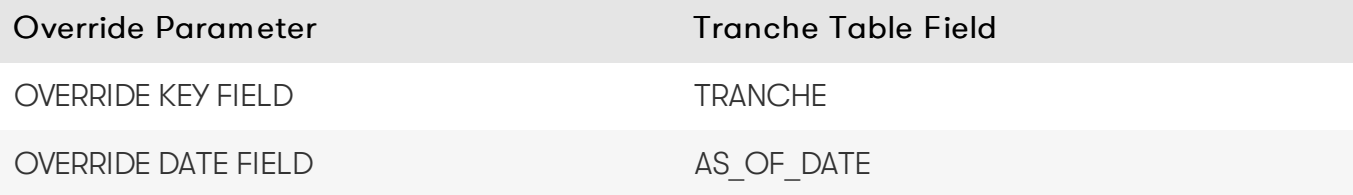

Where:

- Override Parameter: The parameters to determine where to apply this override.
- [Tranche](#page-38-3) Table Field: The field in the Tranche base table for this override.

Create Base Store Tuples

See the Create [Override](https://docs.activeviam.com/products/accelerators/frtb/5.1/online-help/dev/dev-direct-query/customization-and-internals/overrides-with-directquery.html#create-the-override-tuples) Tuples section for an example of how to create the override tuples for the following override fields. These are the fields we want to override in the base override table, in this case the [Tranche](#page-38-3) Table.

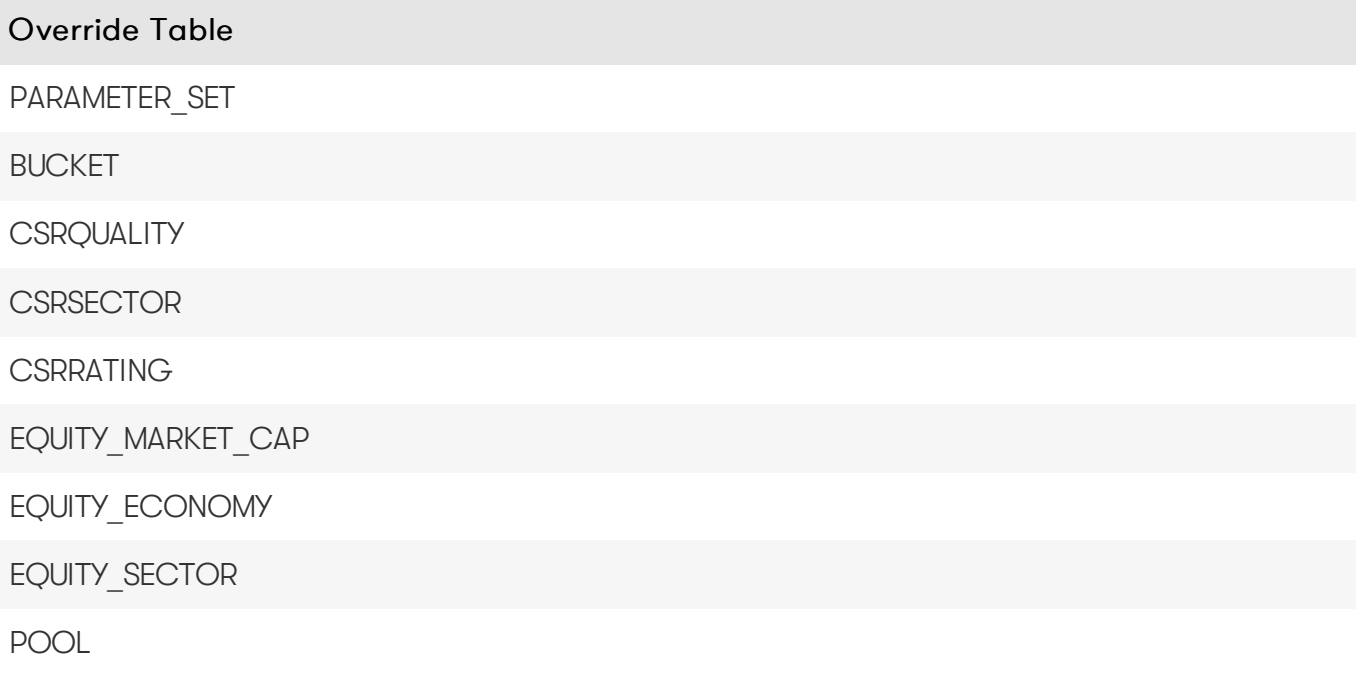

#### Override Table

ATTACHMENT

DETACHMENT

These fields form an intermediate table containing the Override's base store fields and will be merged back into the Override base table: [Tranche](#page-38-3).

Map Override Fields to Base Table Fields

Once you create your tuples for each override field, you can then map the tuples back to the base store using the following relationship:

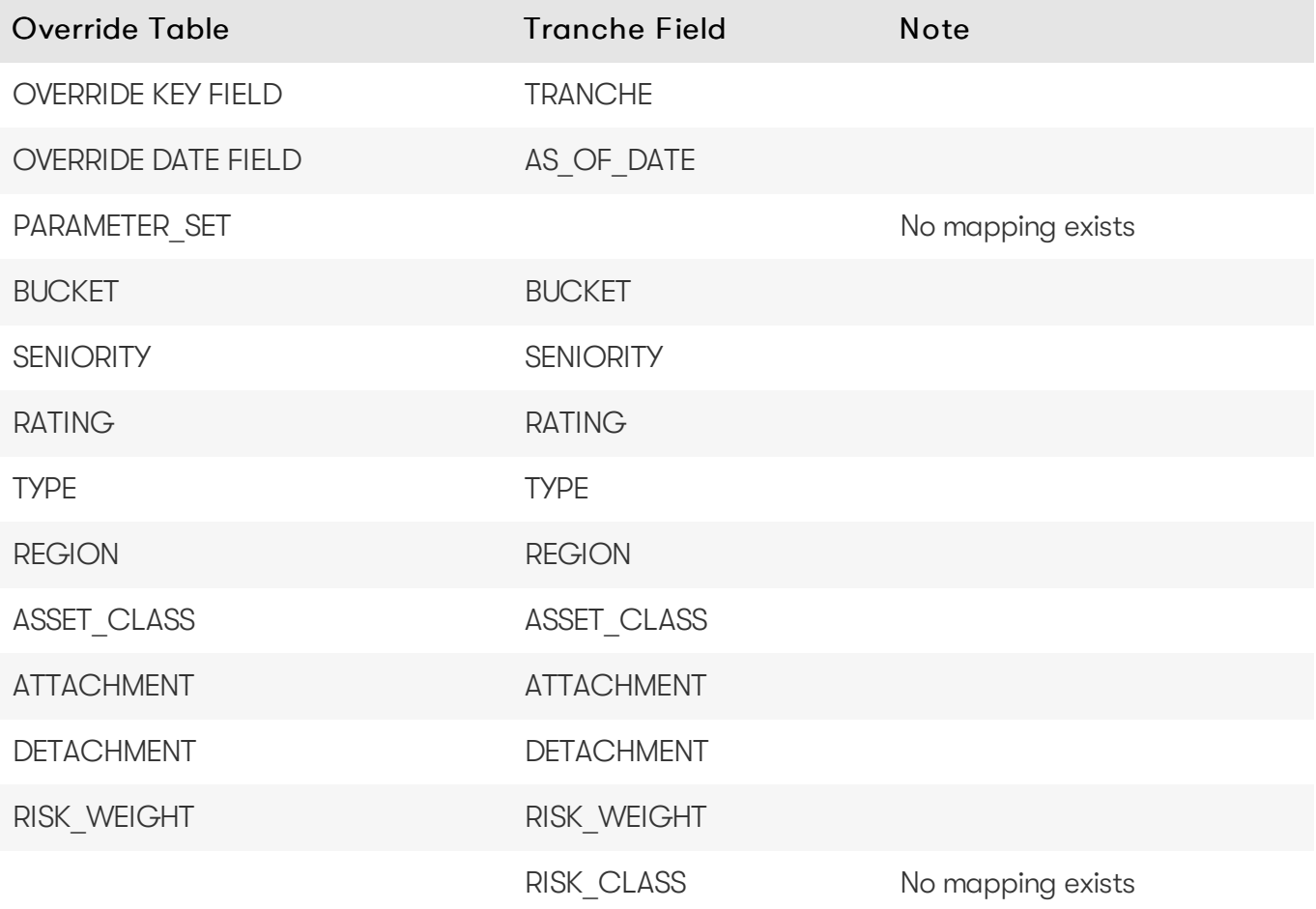

#### <span id="page-21-0"></span>UNDERLYING\_DESCRIPTION\_OVERRIDES

The UNDERLYING DESCRIPTION OVERRIDES table contains the Override definitions for the Underlying Descriptions.

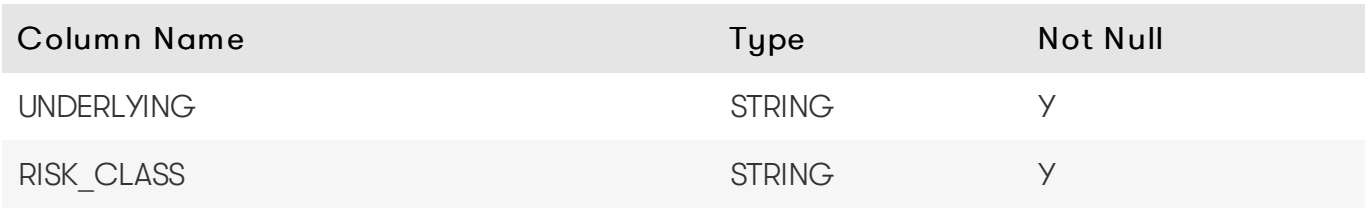

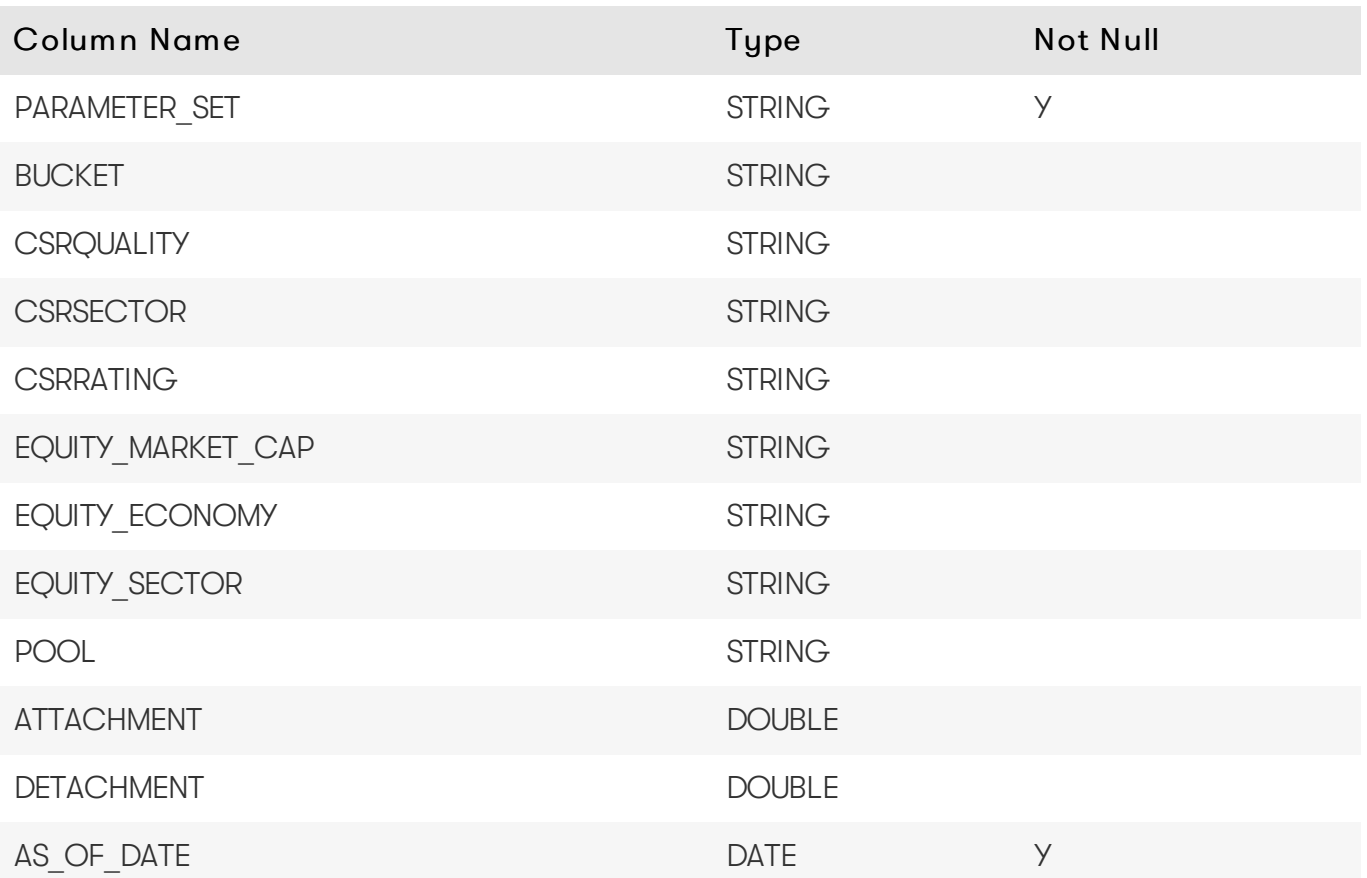

#### Unique Key

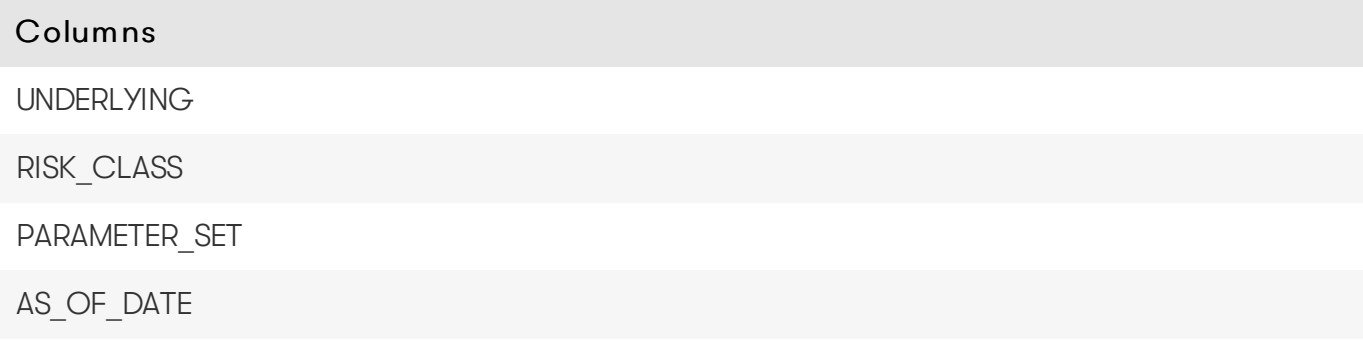

#### Override Base Table

The base table for these overrides is the Underlying [Description](#page-40-1) table. To define Overrides you must add facts to the base table. For details on why this is required, see Overrides With [DirectQuery.](https://docs.activeviam.com/products/accelerators/frtb/5.1/online-help/dev/dev-direct-query/customization-and-internals/overrides-with-directquery.html)

#### Inject Base Table

For each override, you must generate multiple entries in the Underlying [Description](#page-40-1) table with the following structure.

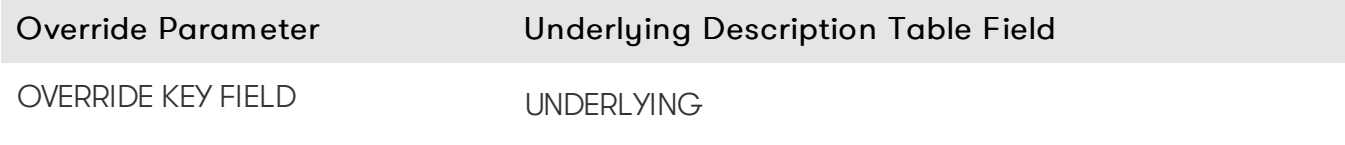

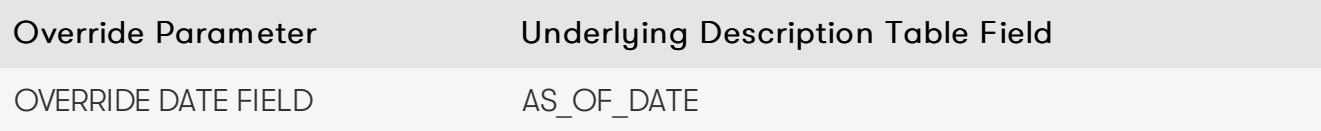

Where:

- Override Parameter: The parameters to determine where to apply this override.
- Underlying [Description](#page-40-1) Table Field: The field in the Underlying Description base table for this override.

#### Create Base Store Tuples

See the Create [Override](https://docs.activeviam.com/products/accelerators/frtb/5.1/online-help/dev/dev-direct-query/customization-and-internals/overrides-with-directquery.html#create-the-override-tuples) Tuples section for an example of how to create the override tuples for the following override fields. These are the fields we want to override in the base override table, in this case the Underlying [Description](#page-40-1) Table.

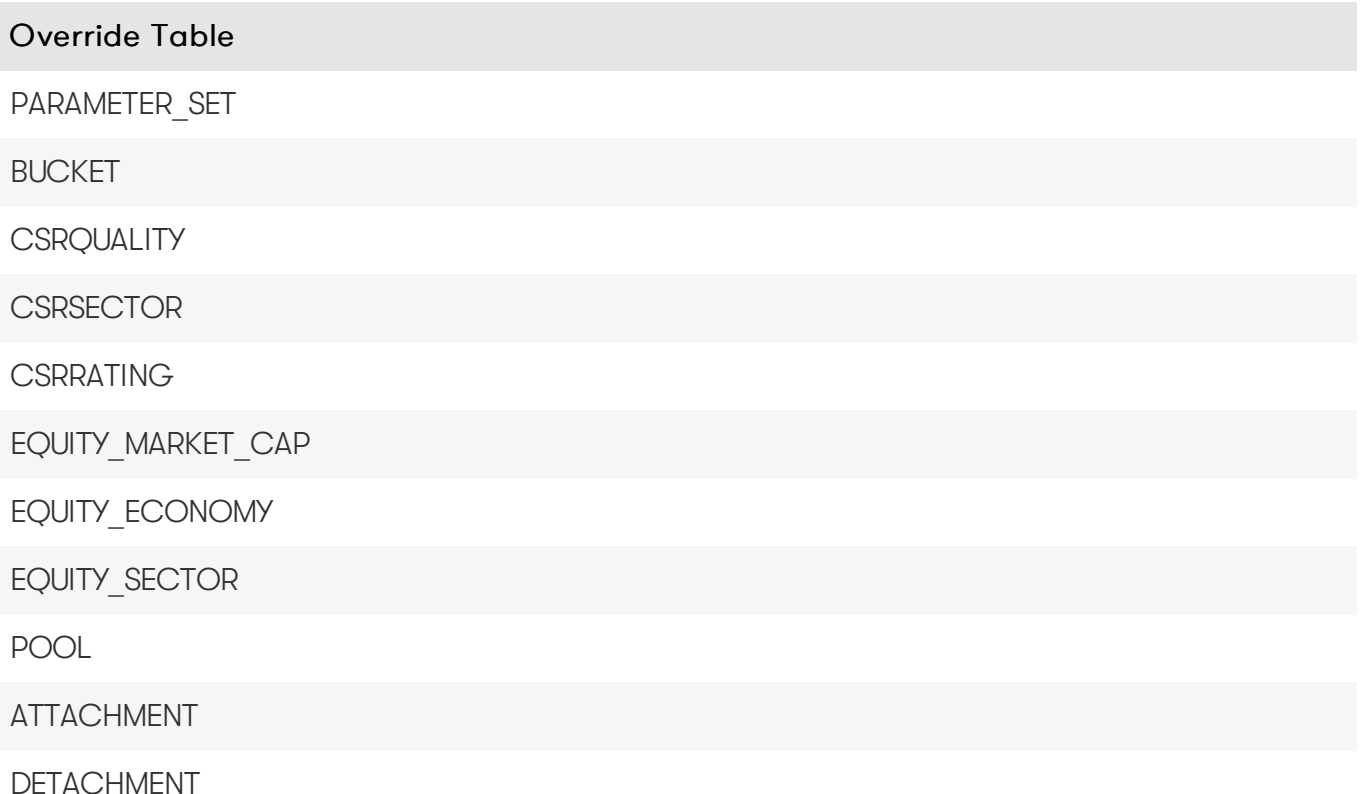

These fields form an intermediate table containing the Override's base store fields and will be merged back into the Override base table: Underlying [Description](#page-40-1).

Map Override Fields to Base Table Fields

Once you create your tuples for each override field, you can then map the tuples back to the base store using the following relationship:

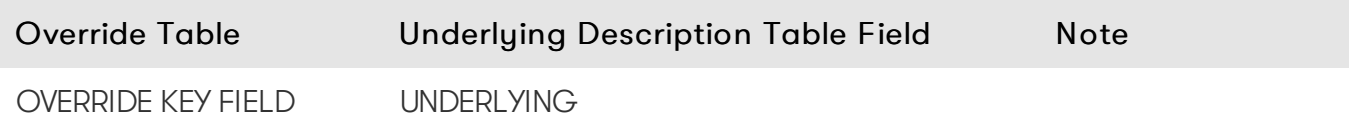

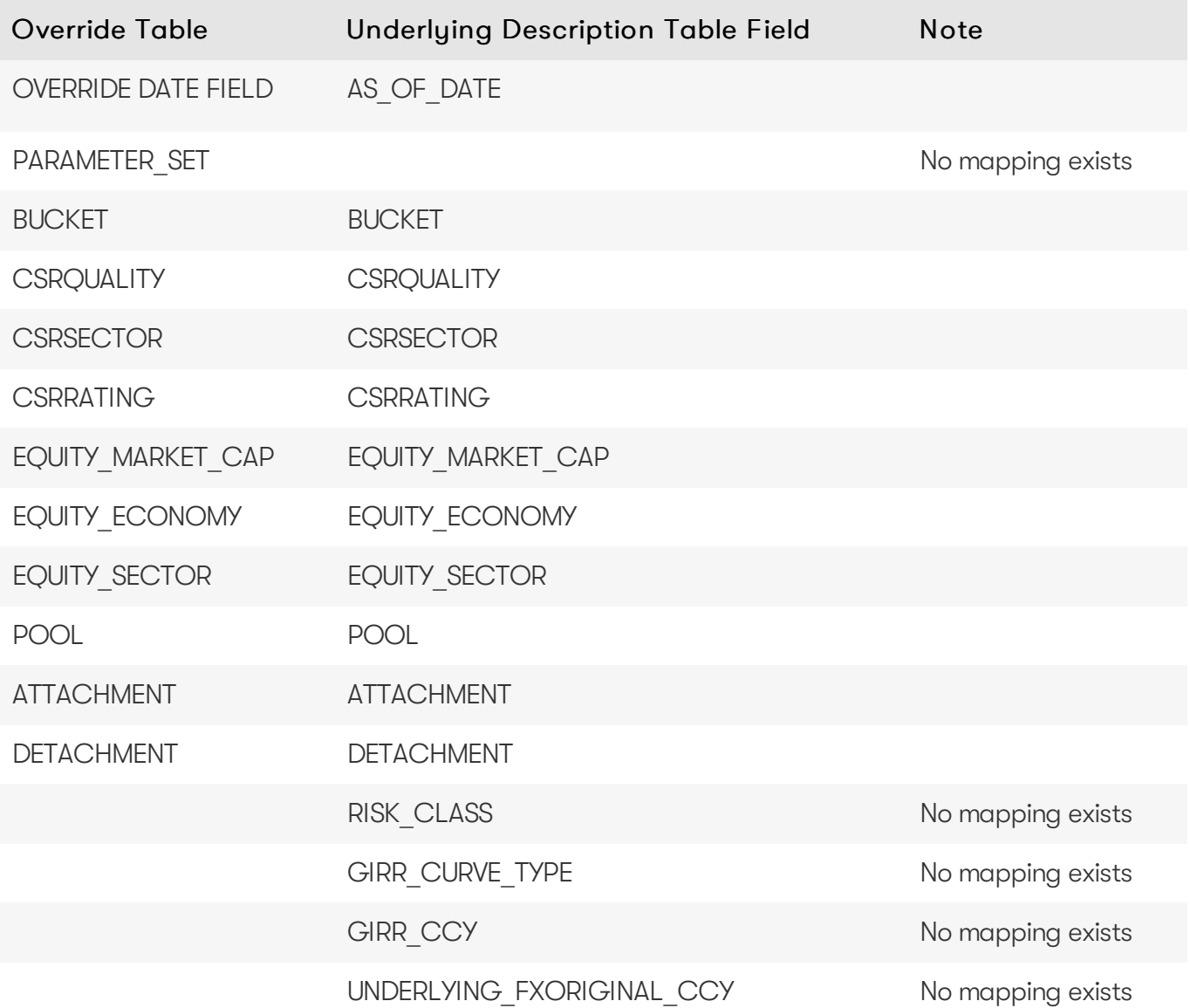

### <span id="page-24-0"></span>**CSRBUCKET\_DESC**

#### **O** NOTE

While this table is currently required in the DirectQuery database schema, it will be removed in a future version.

The CSRBUCKET DESC table provides canonical descriptions for the CSR buckets.

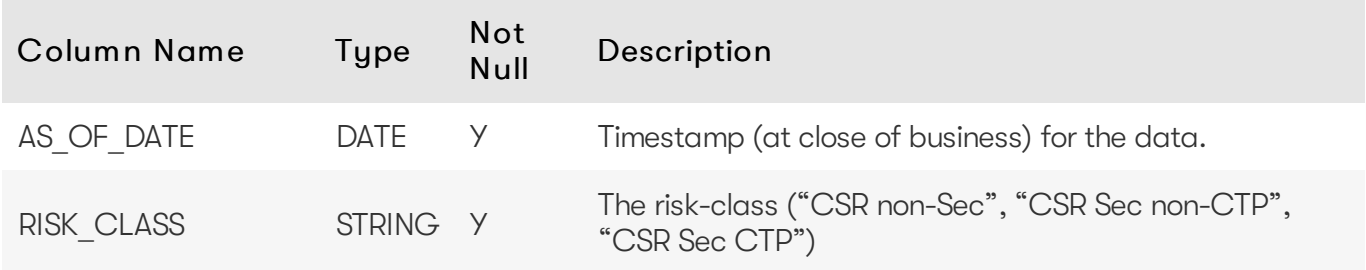

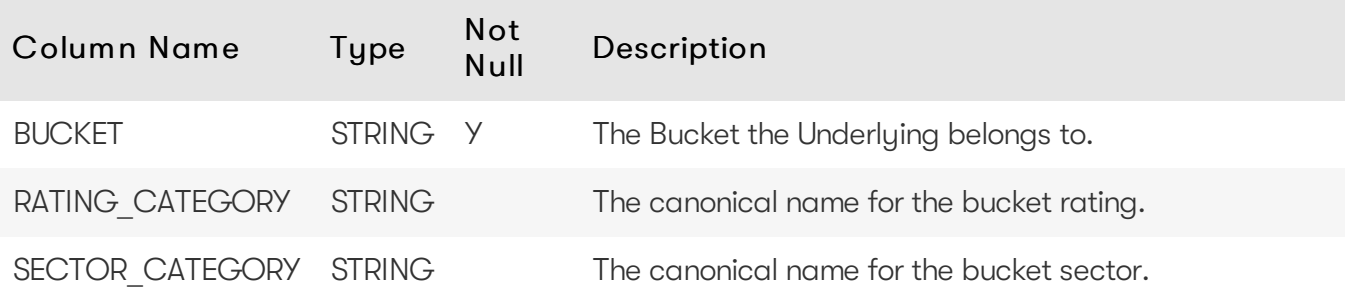

### <span id="page-25-0"></span>Unique Key

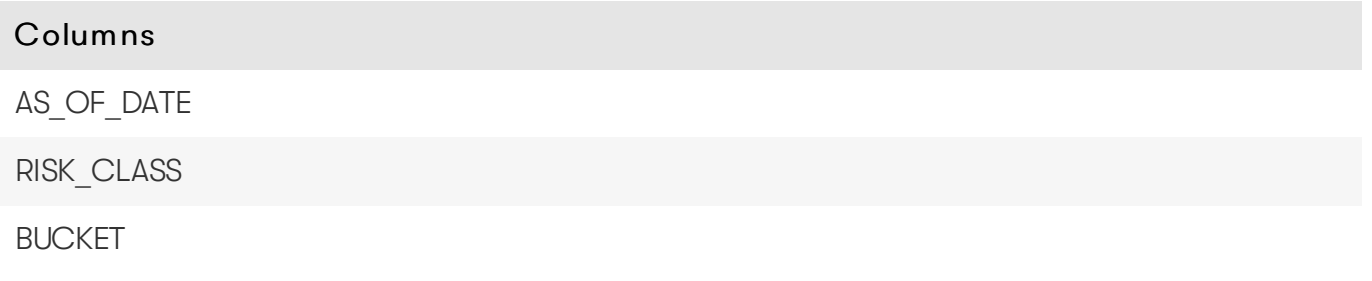

#### <span id="page-25-1"></span>Incoming Joins

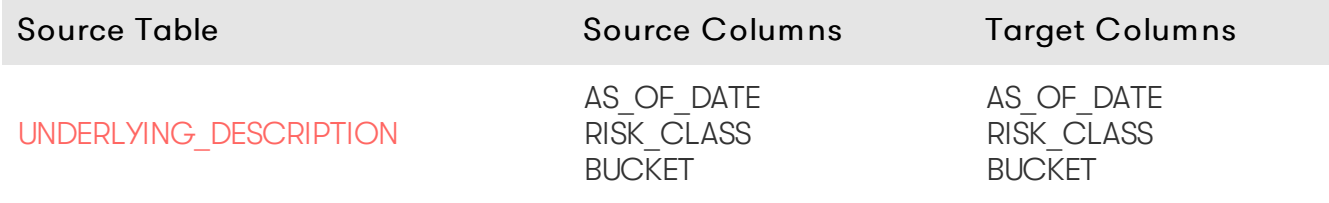

### <span id="page-25-2"></span>**EQUITY\_BUCKET\_DESC**

#### **O** NOTE

While this table is currently required in the DirectQuery database schema, it will be removed in a future version.

The EQUITY\_BUCKET\_DESC table provides canonical descriptions for the equity buckets.

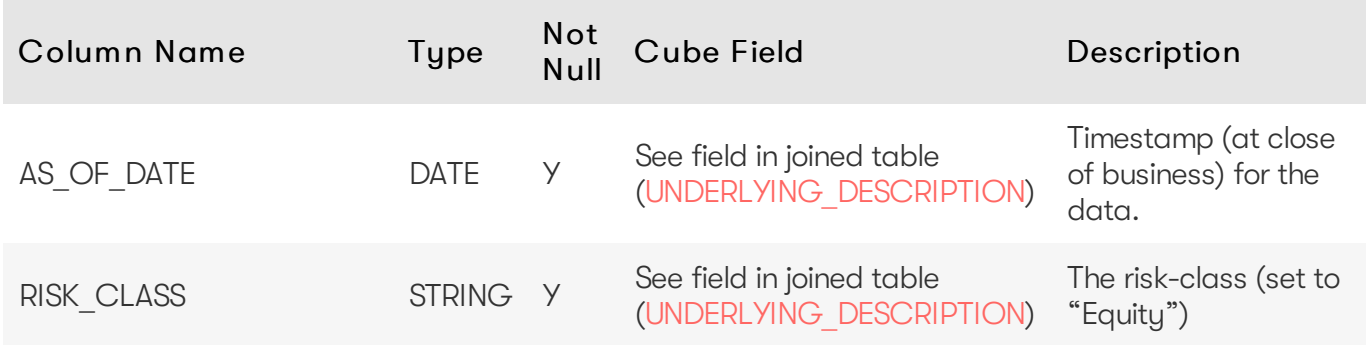

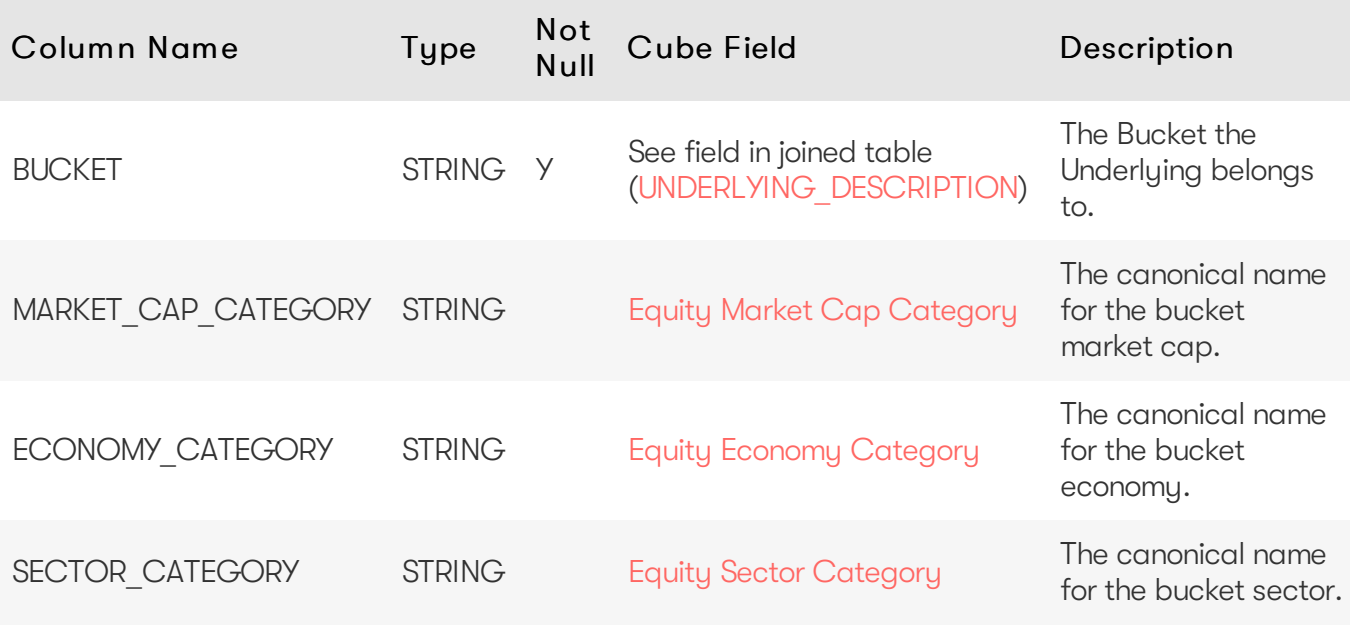

### <span id="page-26-0"></span>Unique Key

#### Columns

AS\_OF\_DATE

RISK\_CLASS

BUCKET

### <span id="page-26-1"></span>Incoming Joins

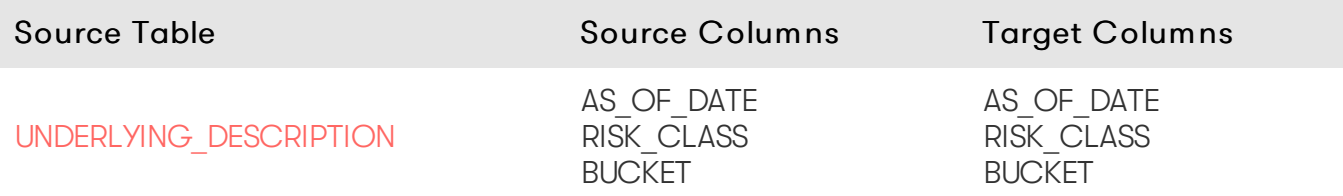

### <span id="page-26-2"></span>**OBLIGOR**

The OBLIGOR table contains the description of a DRC non-Sec obligor.

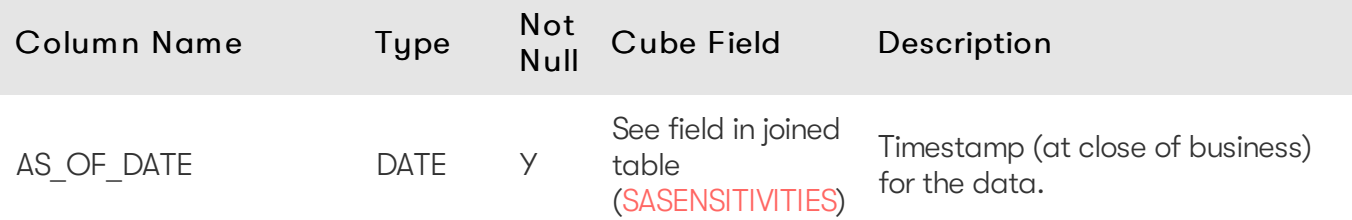

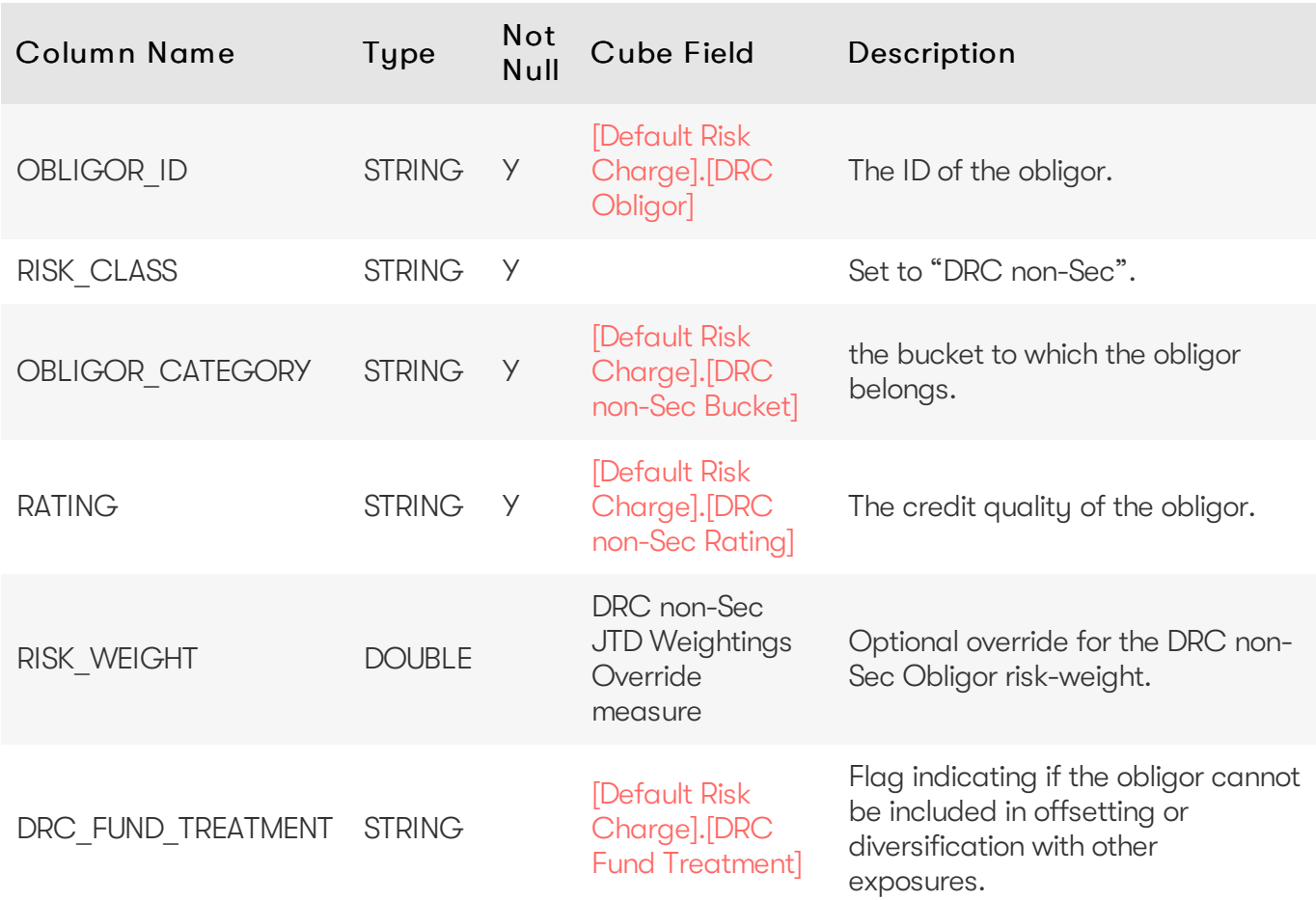

### <span id="page-27-0"></span>Unique Key

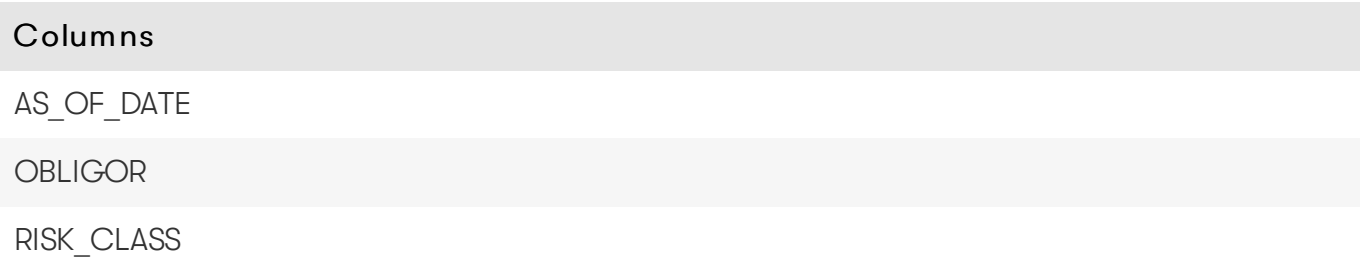

#### <span id="page-27-1"></span>Incoming Joins

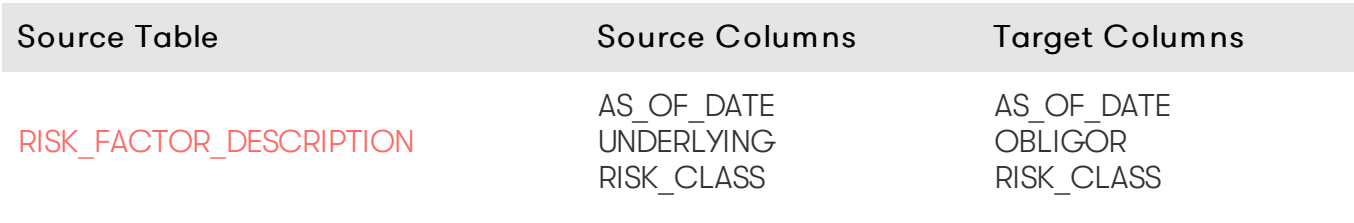

### <span id="page-27-2"></span>**RISK\_FACTOR\_DESCRIPTION**

The RISK\_FACTOR\_DESCRIPTION table contains the description of risk-factor, independent of the underlying.

The fields used in this table and the purpose depend on the risk-class and risk-measure. See the [Implementation](https://docs.activeviam.com/products/accelerators/frtb/5.1/online-help/interpret-impl.html) and Interpretation Guide for details on each risk-class.

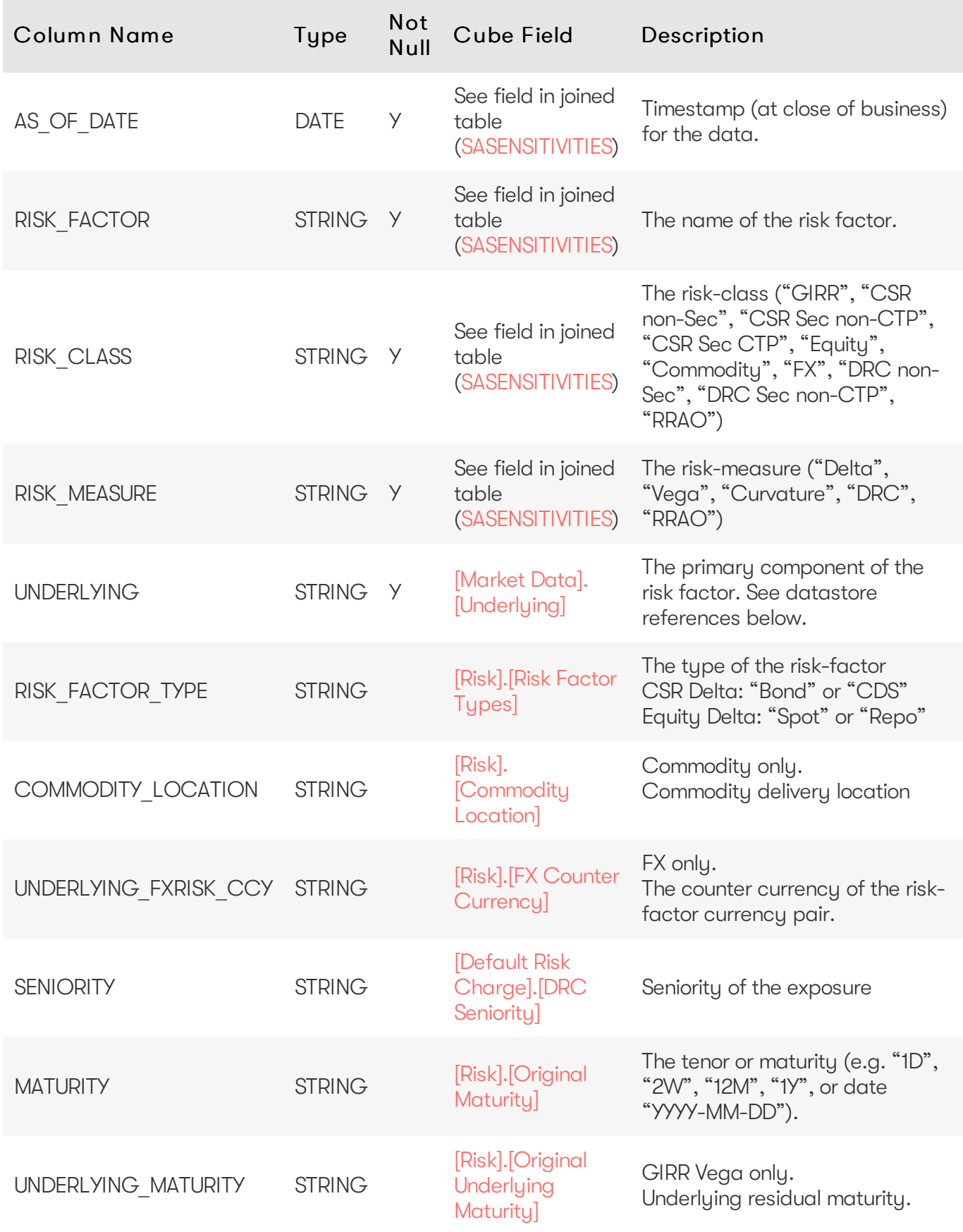

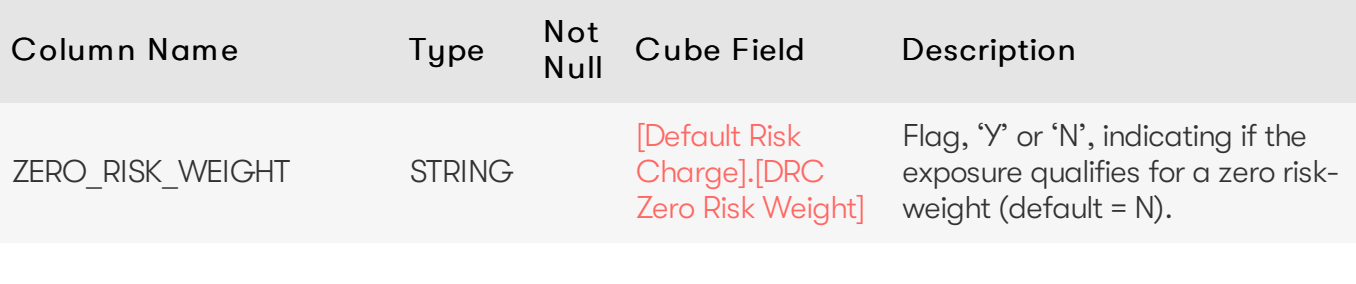

### <span id="page-29-0"></span>Unique Key

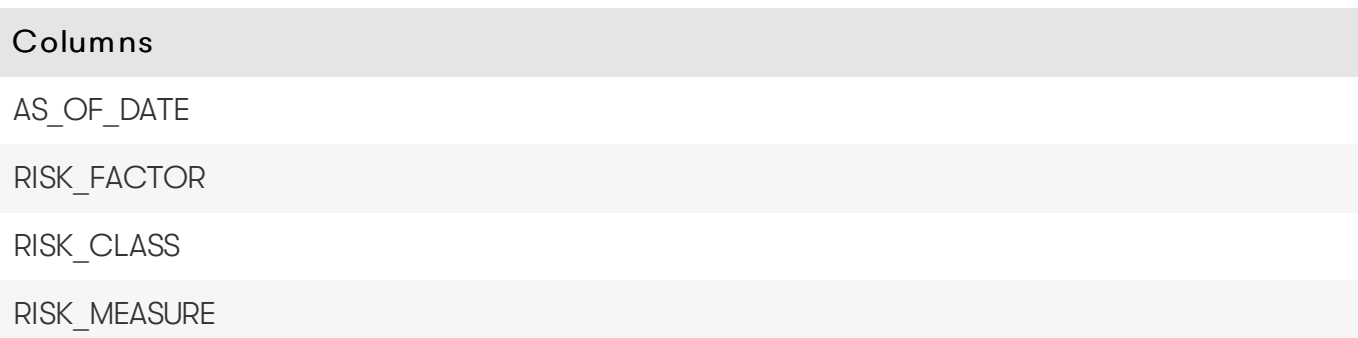

### <span id="page-29-1"></span>Incoming Joins

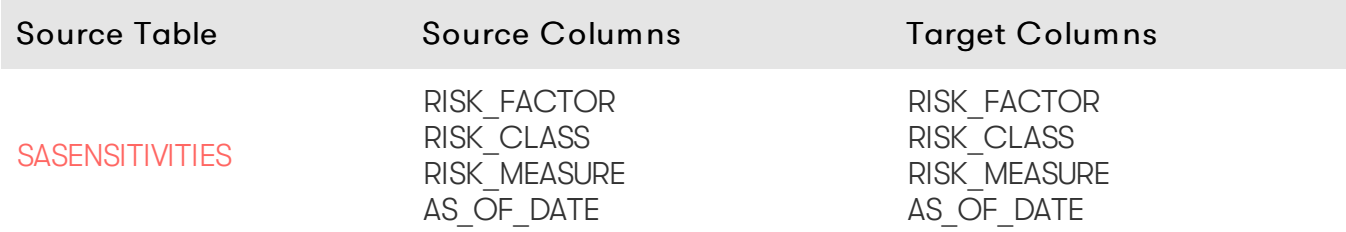

### <span id="page-29-2"></span>Outgoing Joins

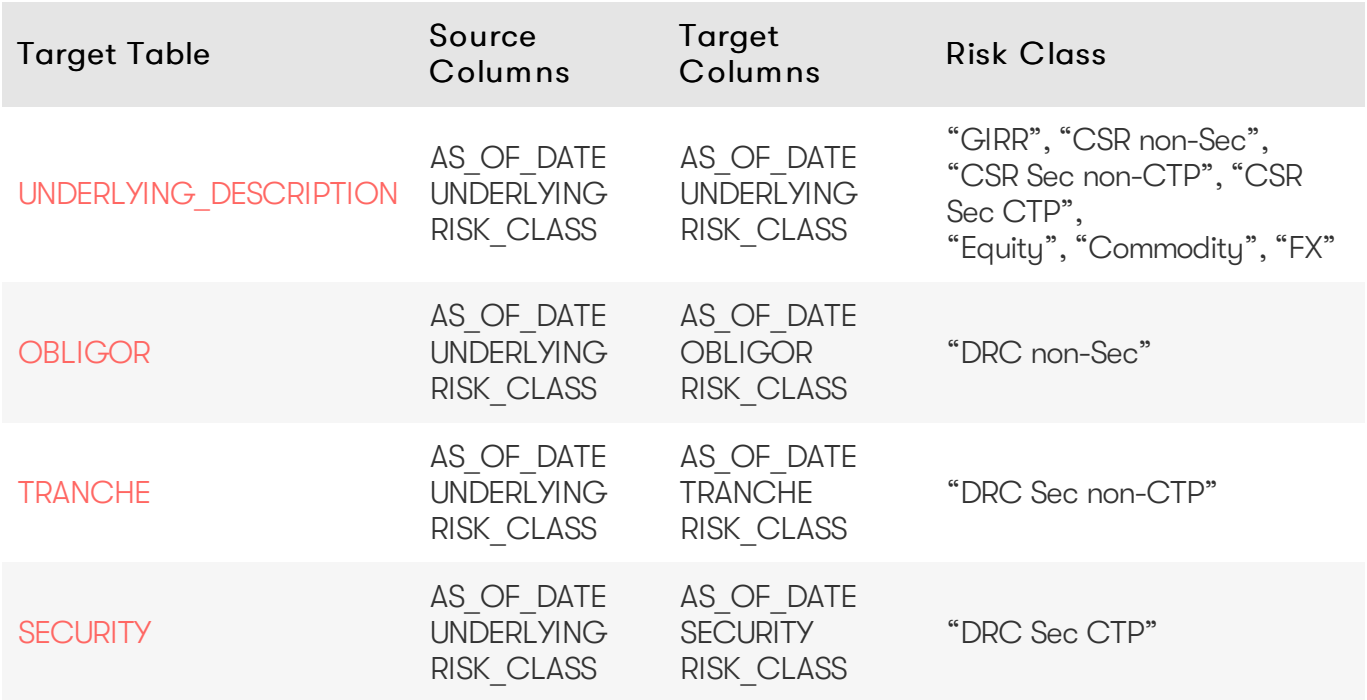

2023 ActiveViam ALL RIGHTS RESERVED. This material is the CONFIDENTIAL and PROPRIETARY property of ActiveViam. Any unauthorized use, reproduction or transfer of this material is strictly prohibited.

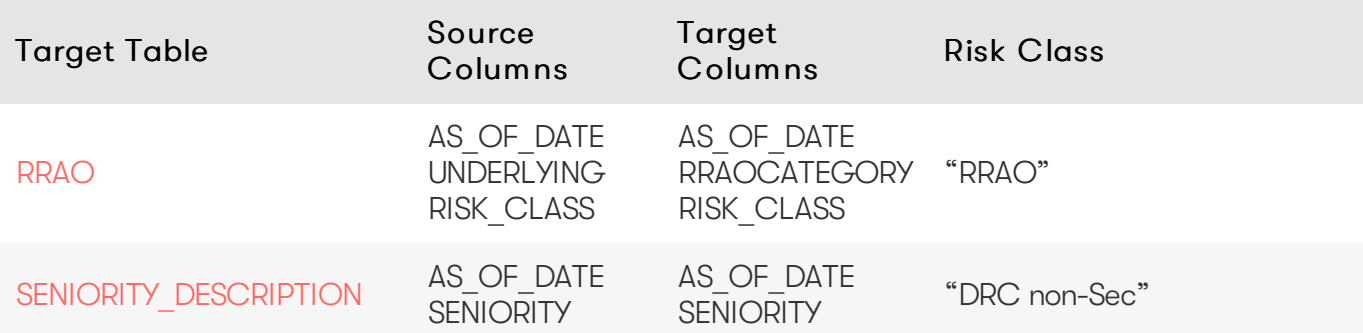

### <span id="page-30-0"></span>**RRAO**

The RRAO table contains the description of the RRAO category.

The RRAO category is not part of the specification, however, it is used to group trades whose RRAO may change between jurisdictions.

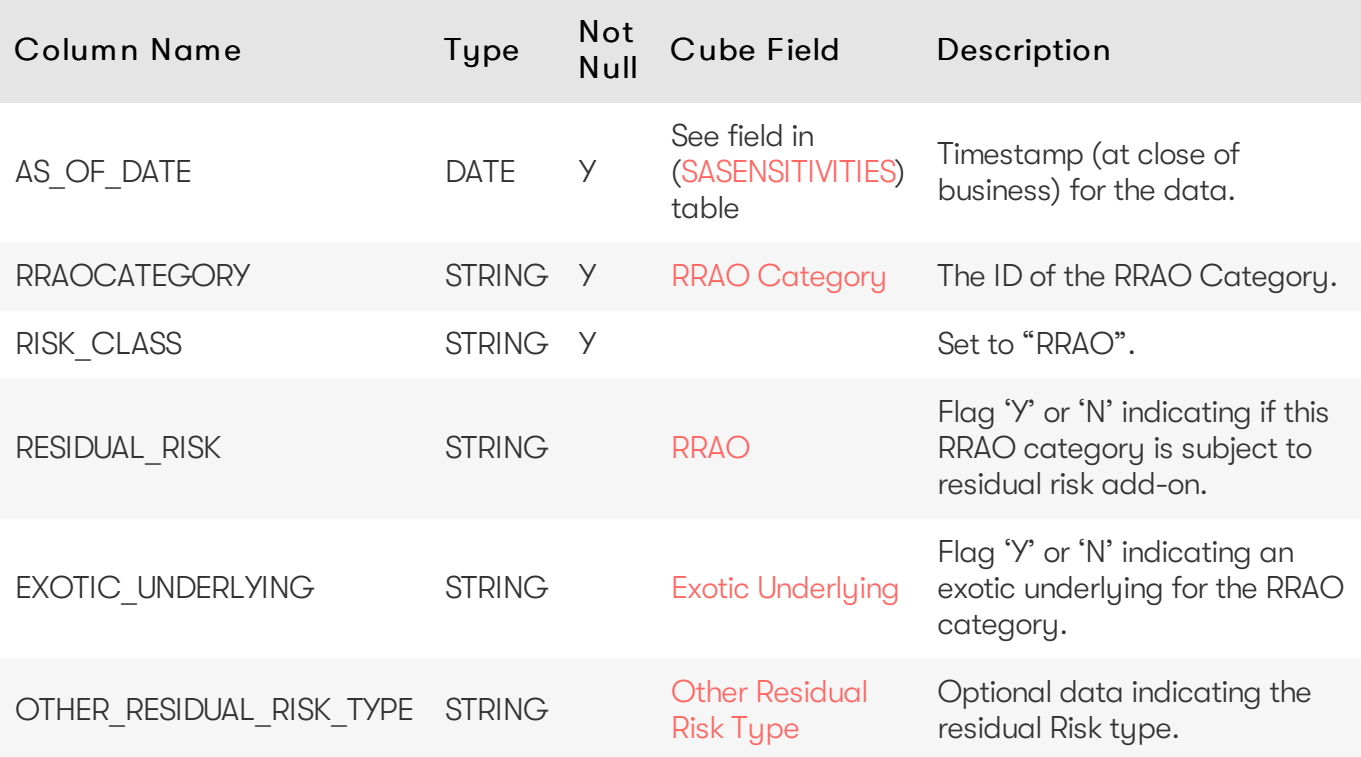

### <span id="page-30-1"></span>Unique Key

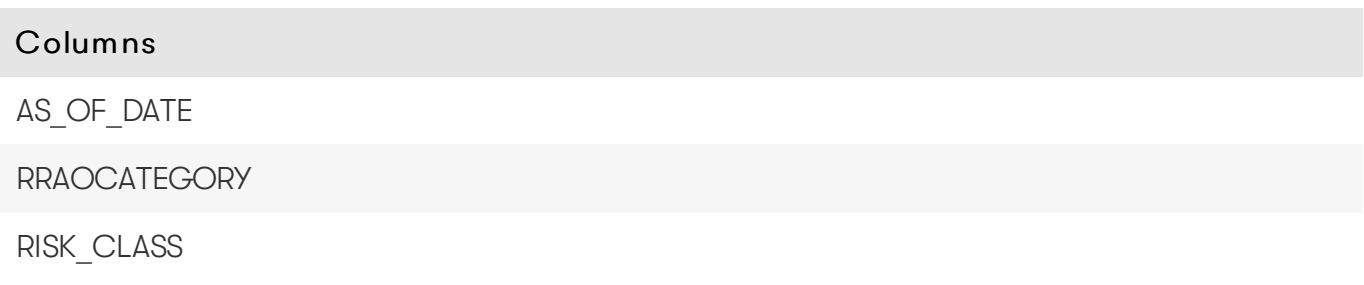

#### <span id="page-30-2"></span>Incoming Joins

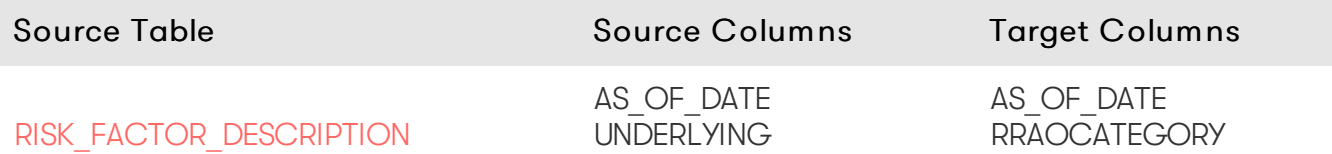

RISK\_CLASS

### <span id="page-31-0"></span>**SASENSITIVITIES**

The SASENSITIVITIES table is the base in the SA Cube star schema and holds all the sensitivities. Each row in this table represents a fact in the SA Cube.

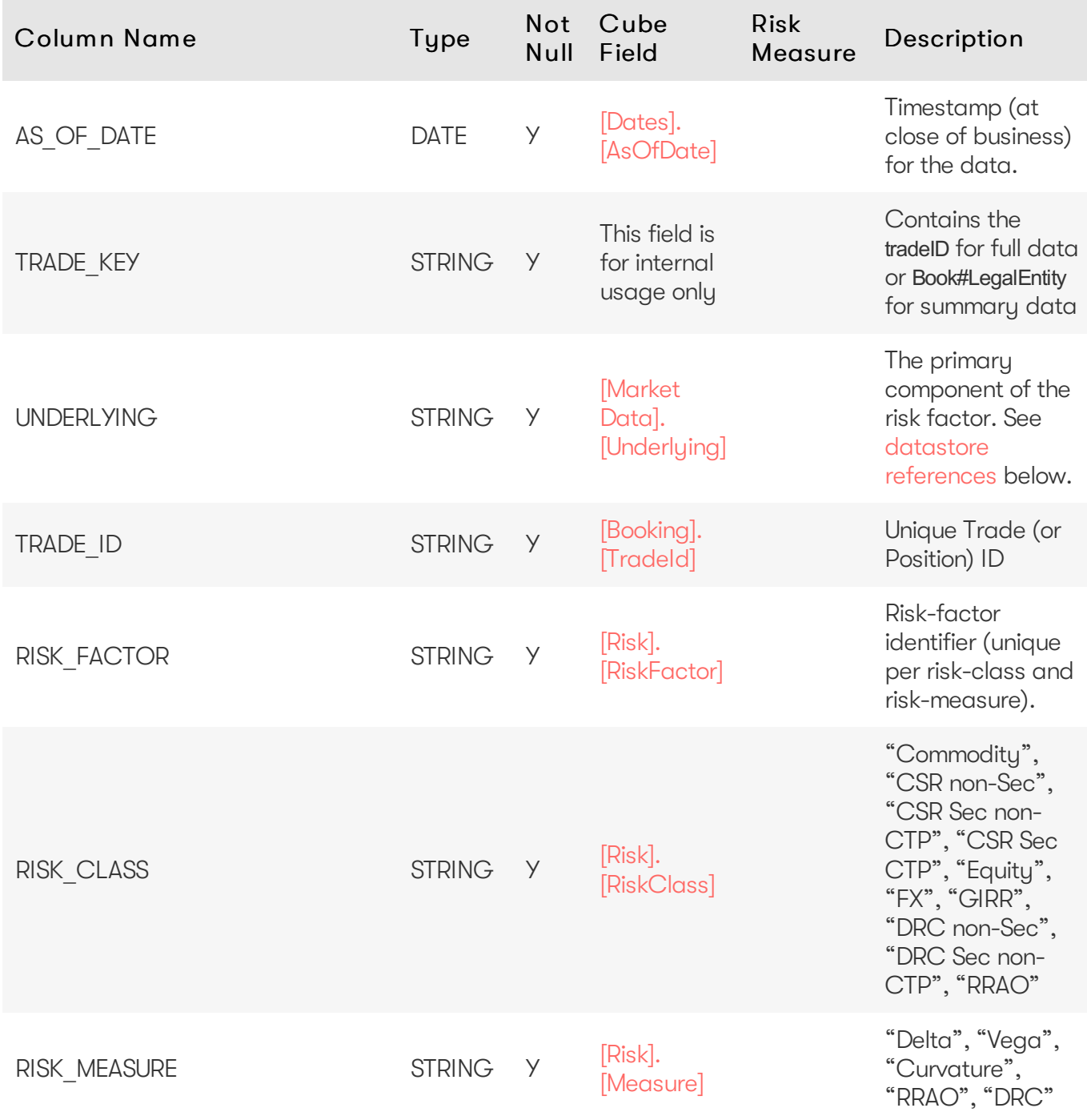

RISK\_CLASS

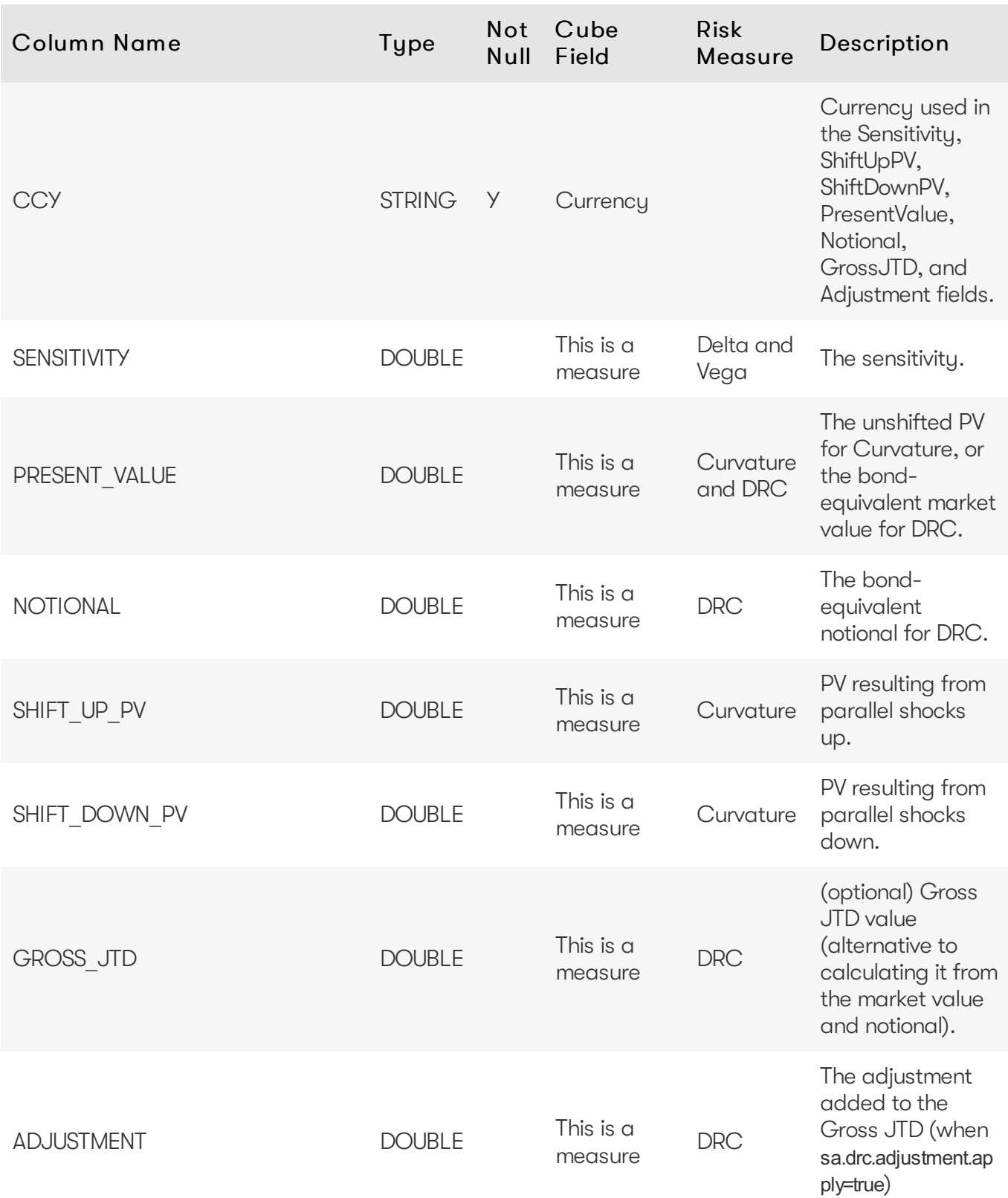

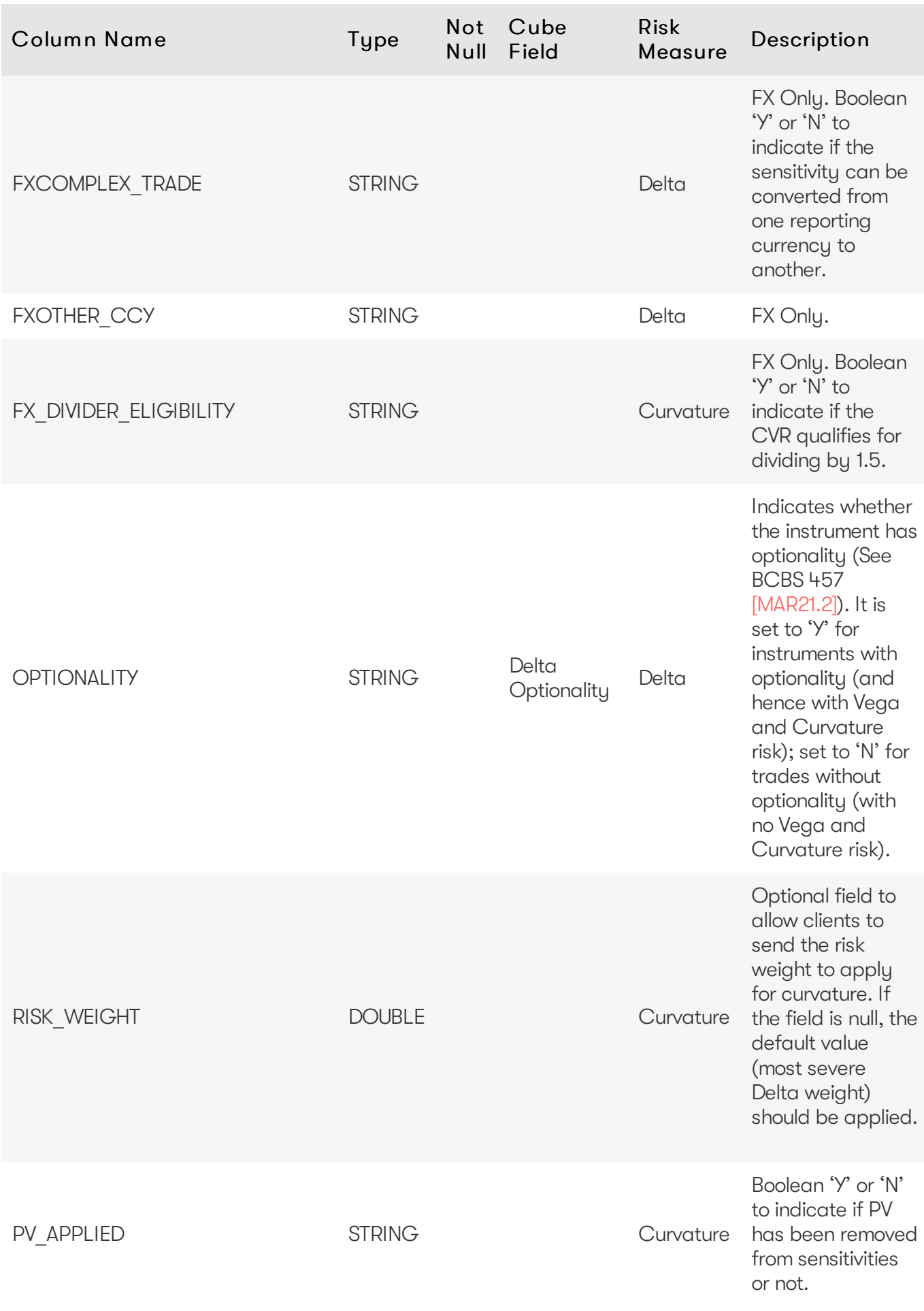

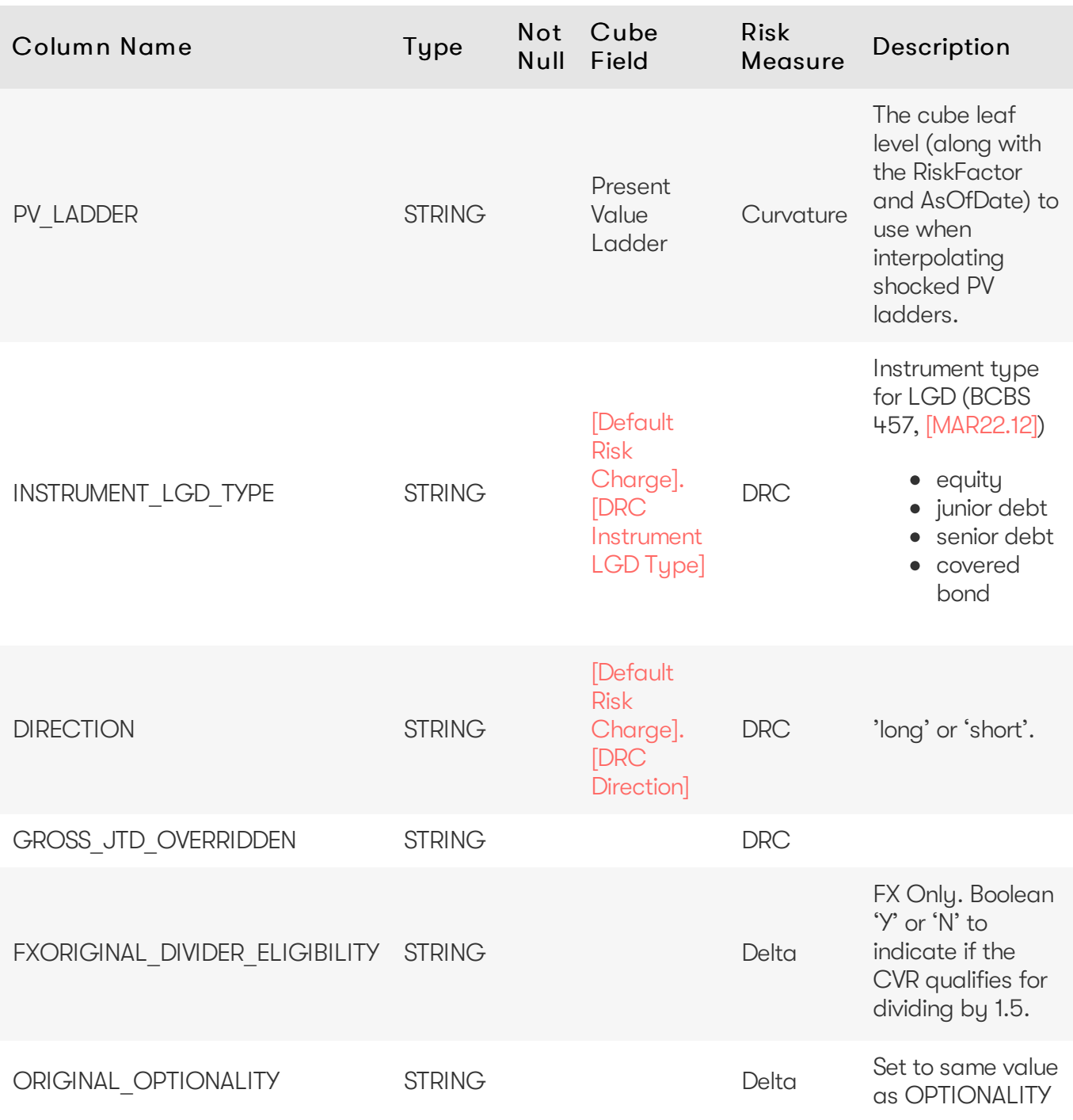

### <span id="page-34-0"></span>Unique Key

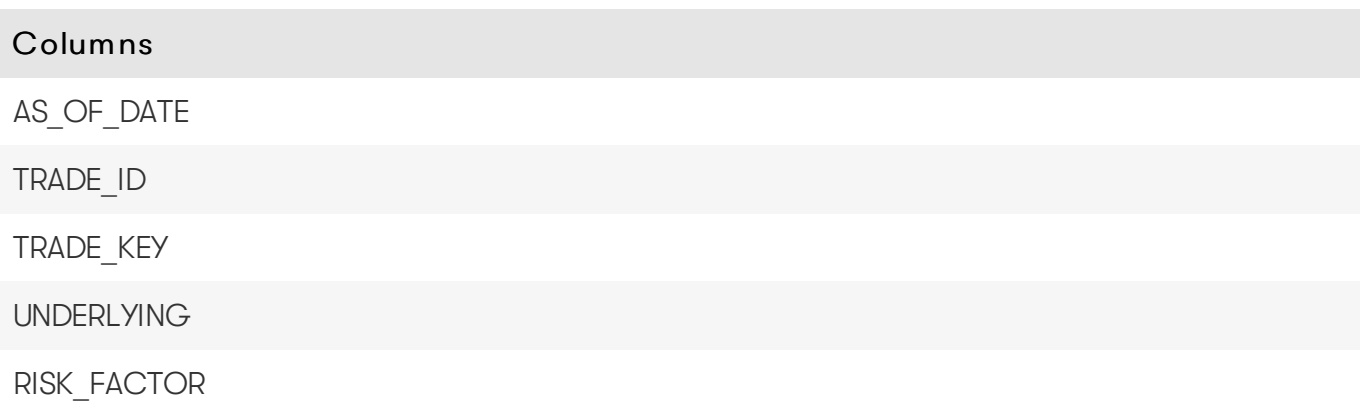

#### Columns

RISK\_CLASS

RISK\_MEASURE

#### <span id="page-35-0"></span>Outgoing Joins

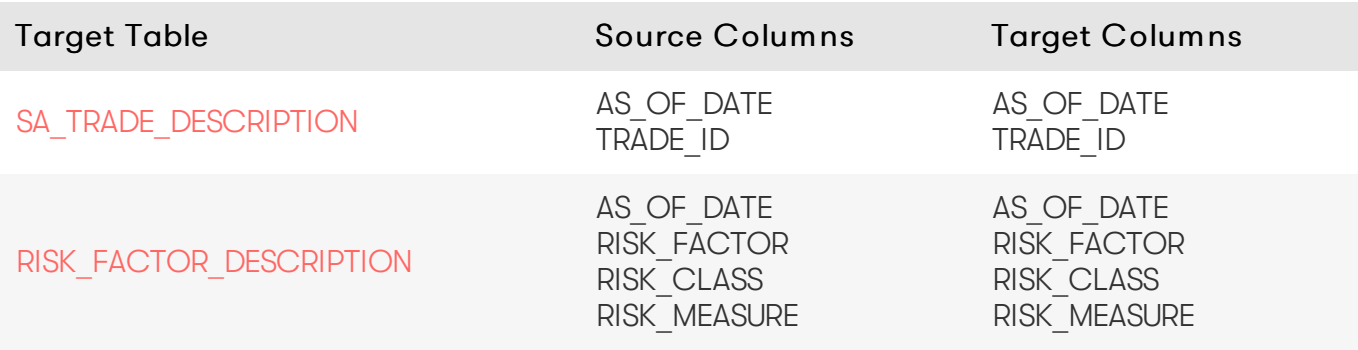

### <span id="page-35-1"></span>**SATRADE\_DESCRIPTION**

The SATRADE DESCRIPTION table contains trade-level data used in the SA calculations.

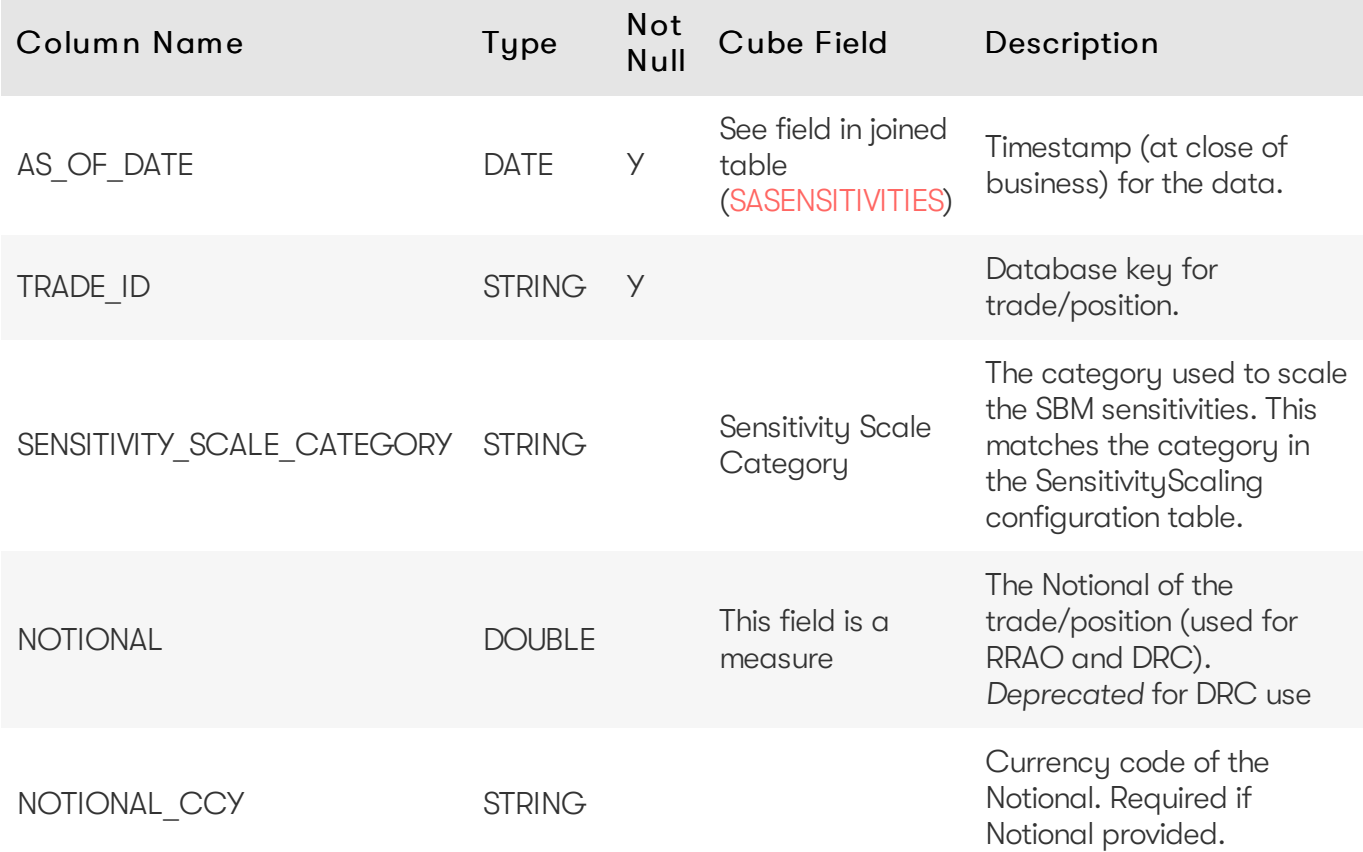

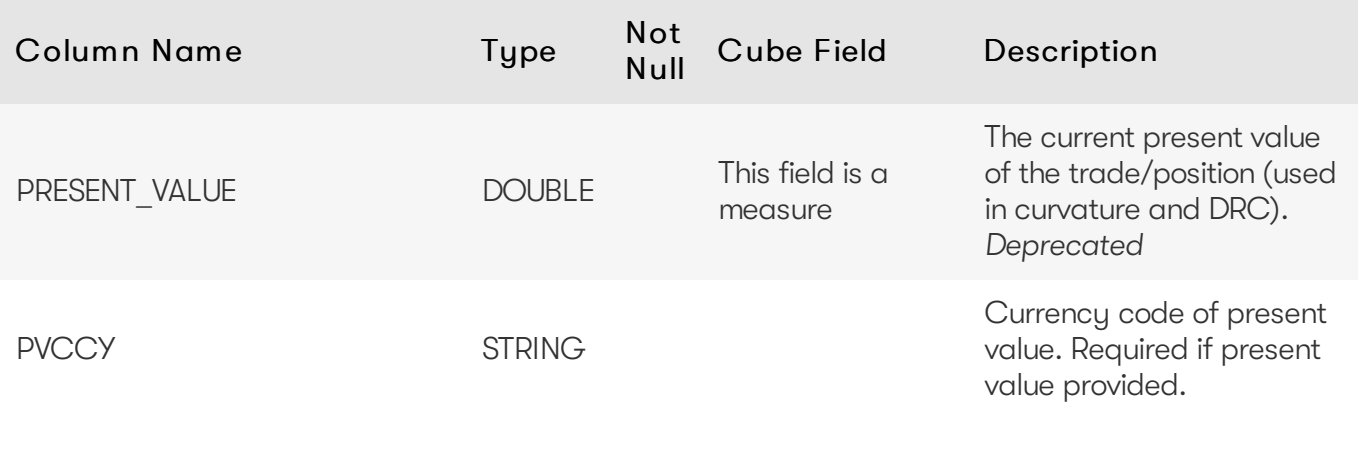

### <span id="page-36-0"></span>Unique Key

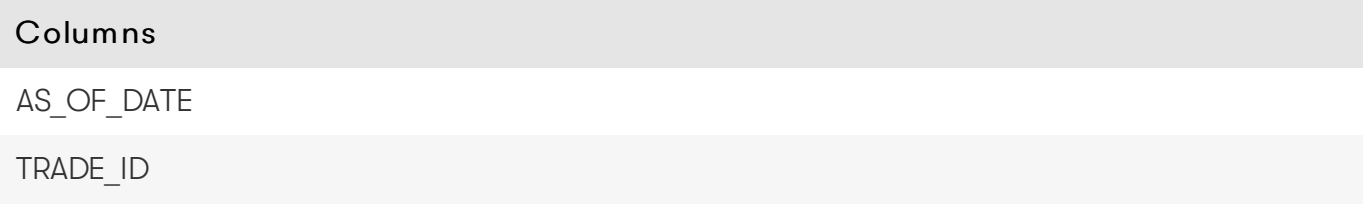

### <span id="page-36-1"></span>Incoming Joins

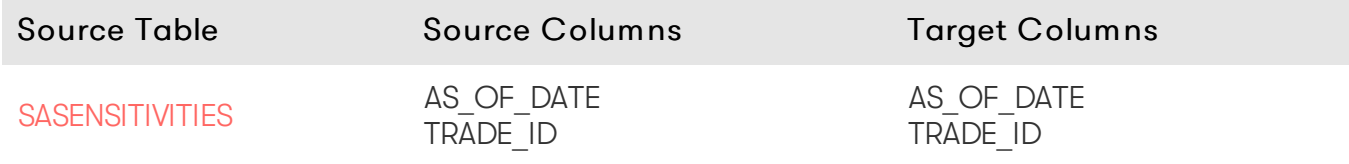

### <span id="page-36-2"></span>**SECURITY**

The SECURITY table

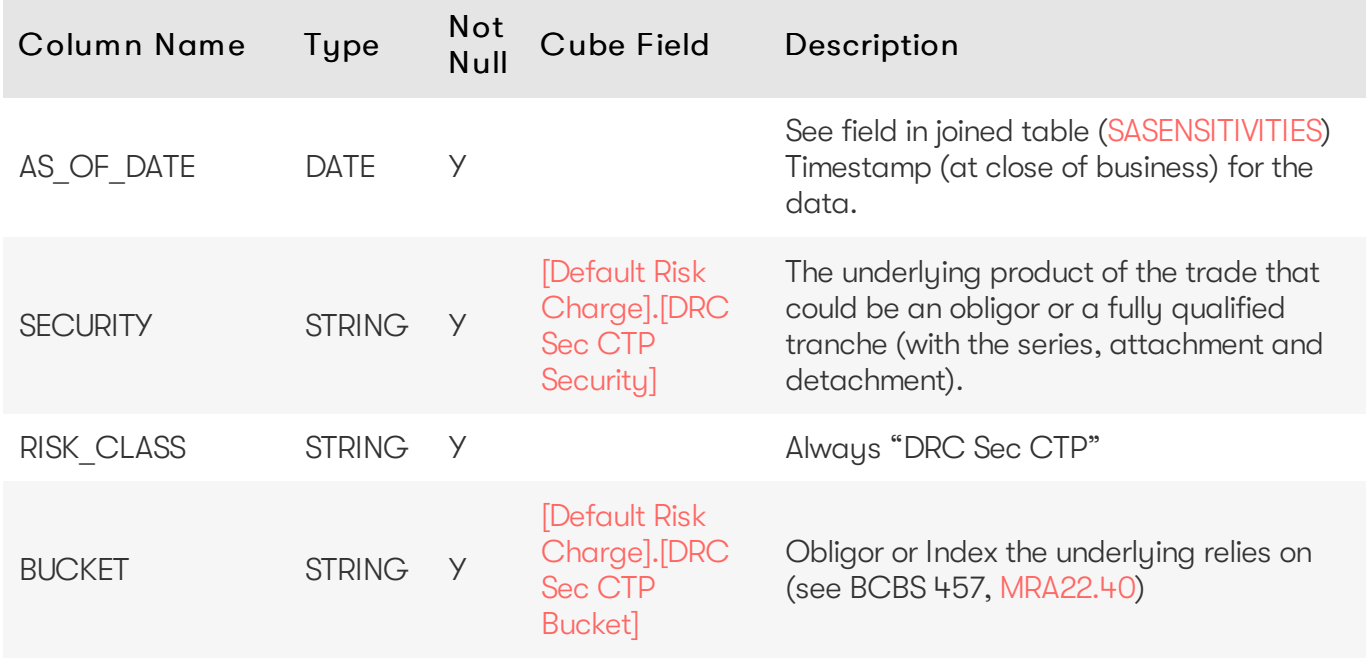

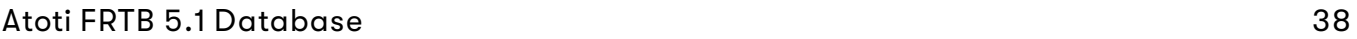

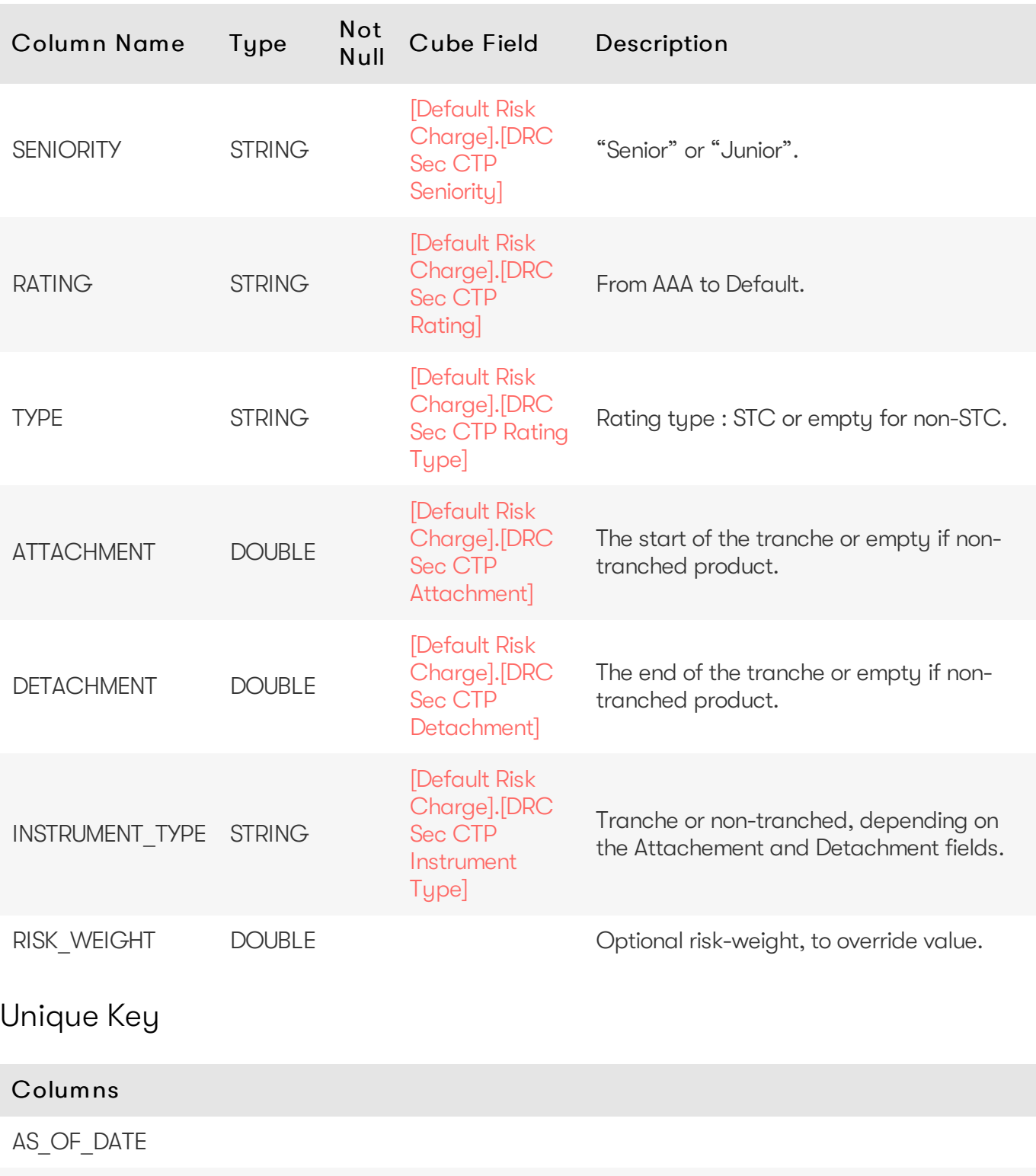

<span id="page-37-0"></span>**SECURITY** 

RISK\_CLASS

#### <span id="page-37-1"></span>Incoming Joins

Source Table **Source Columns** Source Columns Target Columns

#### Source Table **Source Columns** Source Columns Target Columns

[RISK\\_FACTOR\\_DESCRIPTION](#page-27-2)

AS OF DATE UNDERLYING RISK\_CLASS

AS OF DATE **SECURITY** RISK\_CLASS

### <span id="page-38-0"></span>**SENIORITY\_DESCRIPTION**

The SENIORITY DESCRIPTION table provides a ranking of seniorities that can be used when calculating the DRC non-Sec net JTD.

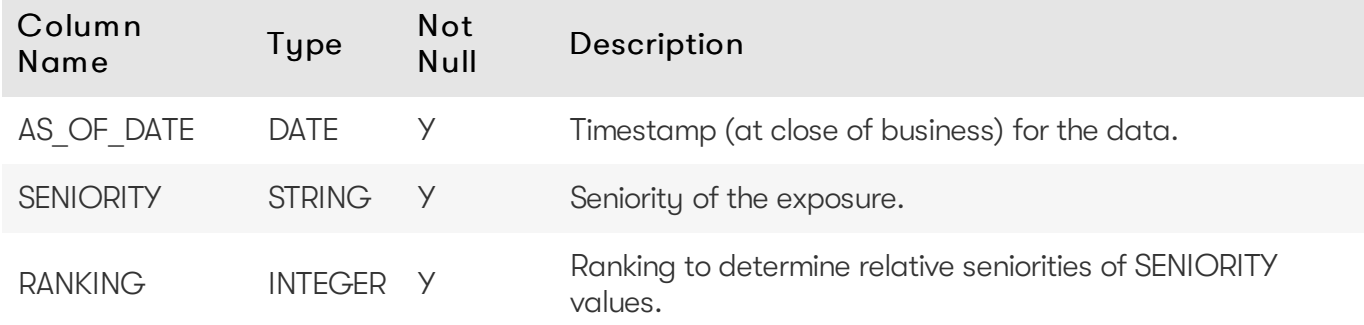

#### <span id="page-38-1"></span>Unique Key

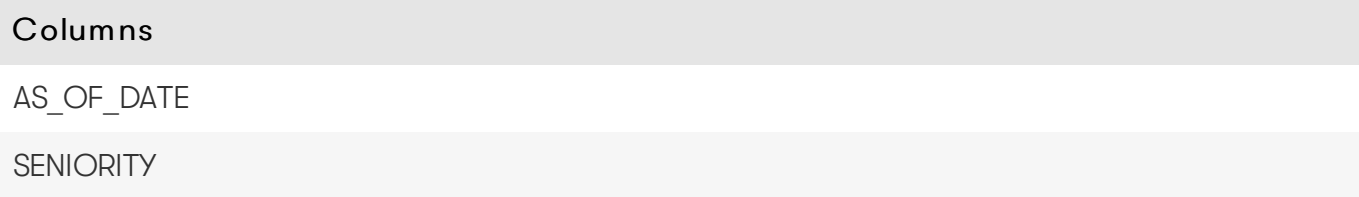

#### <span id="page-38-2"></span>Incoming Joins

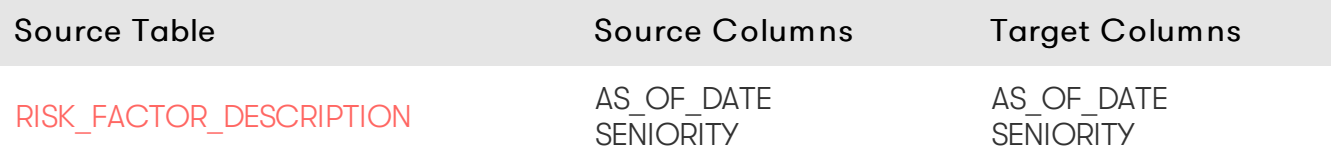

### <span id="page-38-3"></span>**TRANCHE**

The TRANCHE table contains the description of a DRC Sec non-CTP tranche.

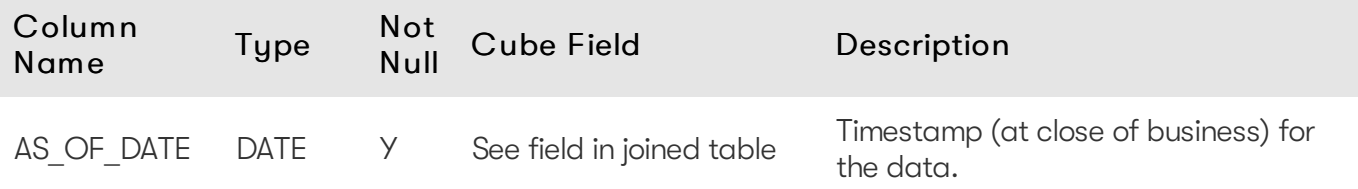

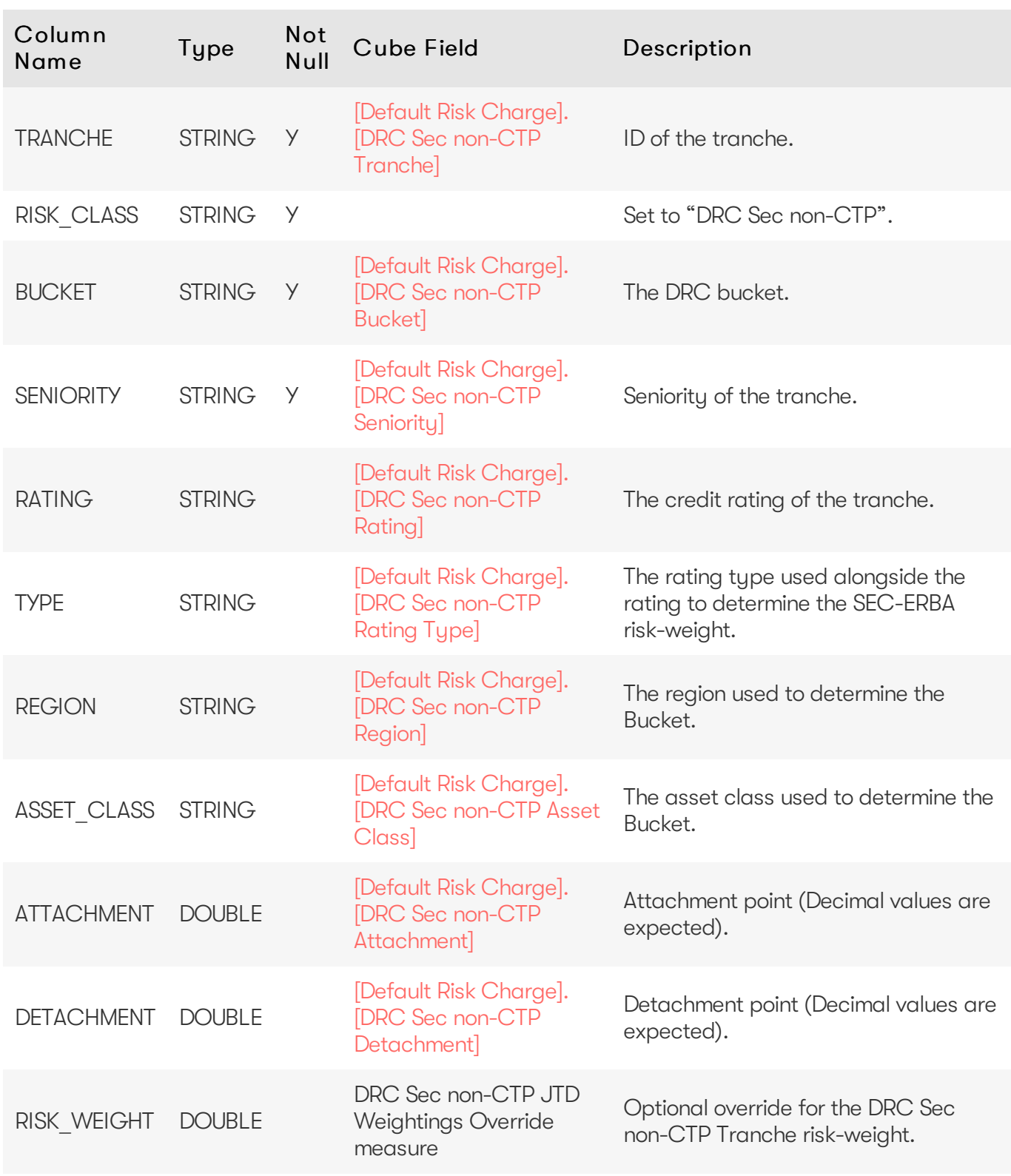

### <span id="page-39-0"></span>Unique Key

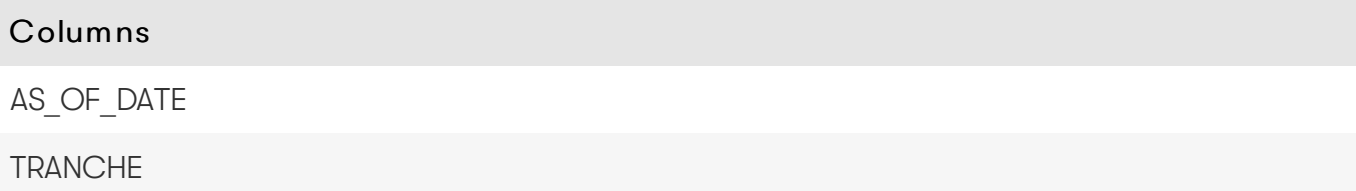

#### Columns

RISK\_CLASS

#### <span id="page-40-0"></span>Incoming Joins

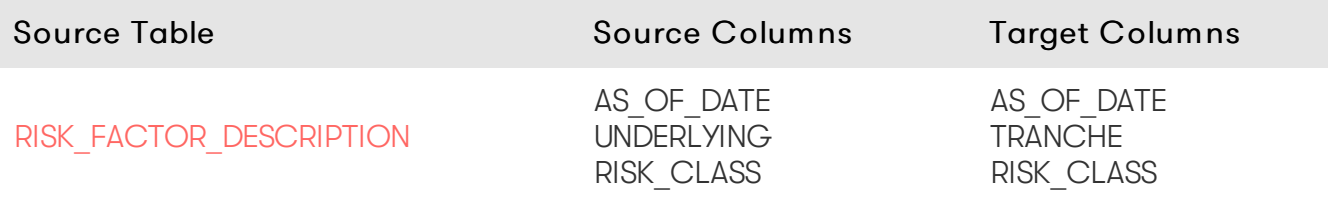

### <span id="page-40-1"></span>**UNDERLYING\_DESCRIPTION**

The UNDERLYING\_DESCRIPTION table contains the description of the principal component of the SBM risk-factors.

Each row in the table describes one of the following depending on the risk class:

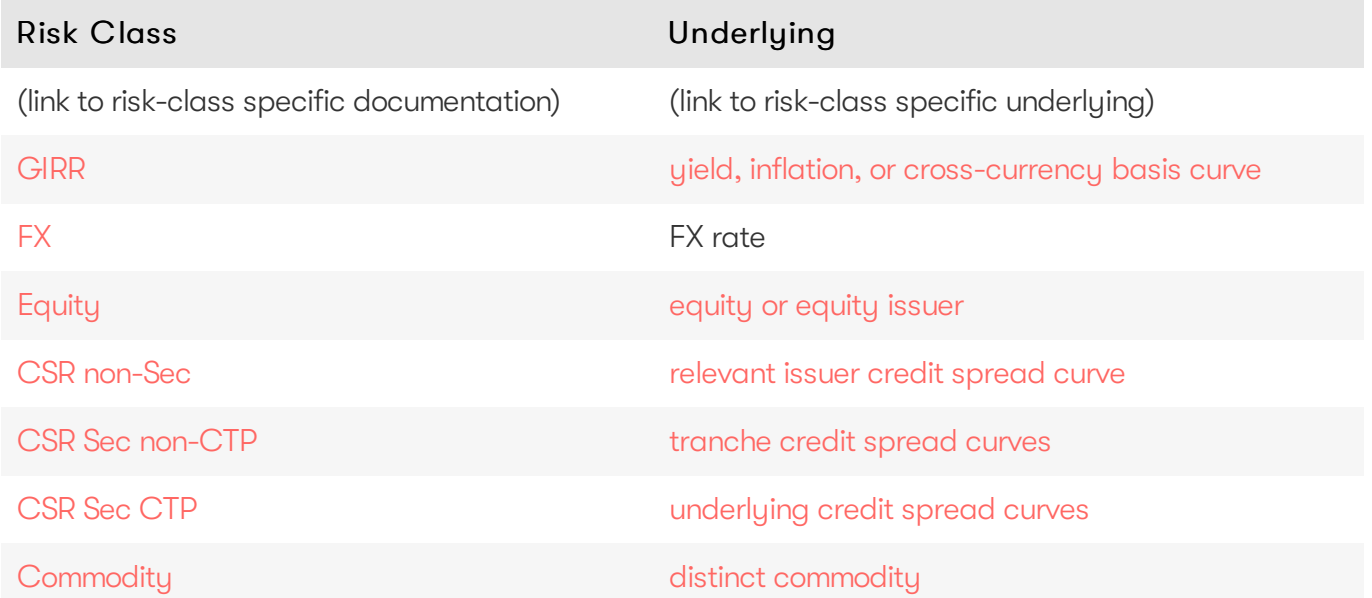

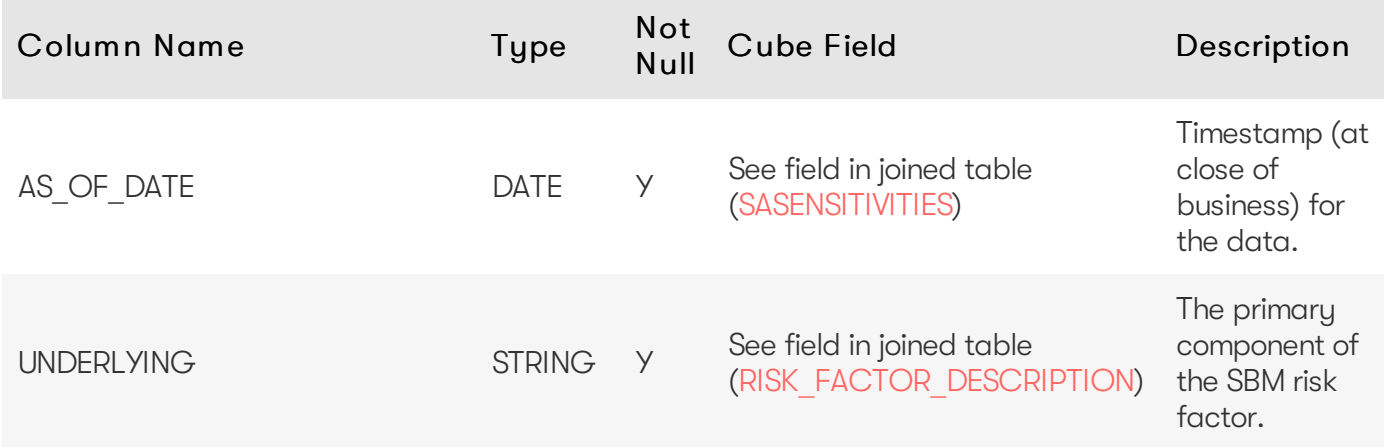

2023 ActiveViam ALL RIGHTS RESERVED. This material is the CONFIDENTIAL and PROPRIETARY property of ActiveViam. Any unauthorized use, reproduction or transfer of this material is strictly prohibited.

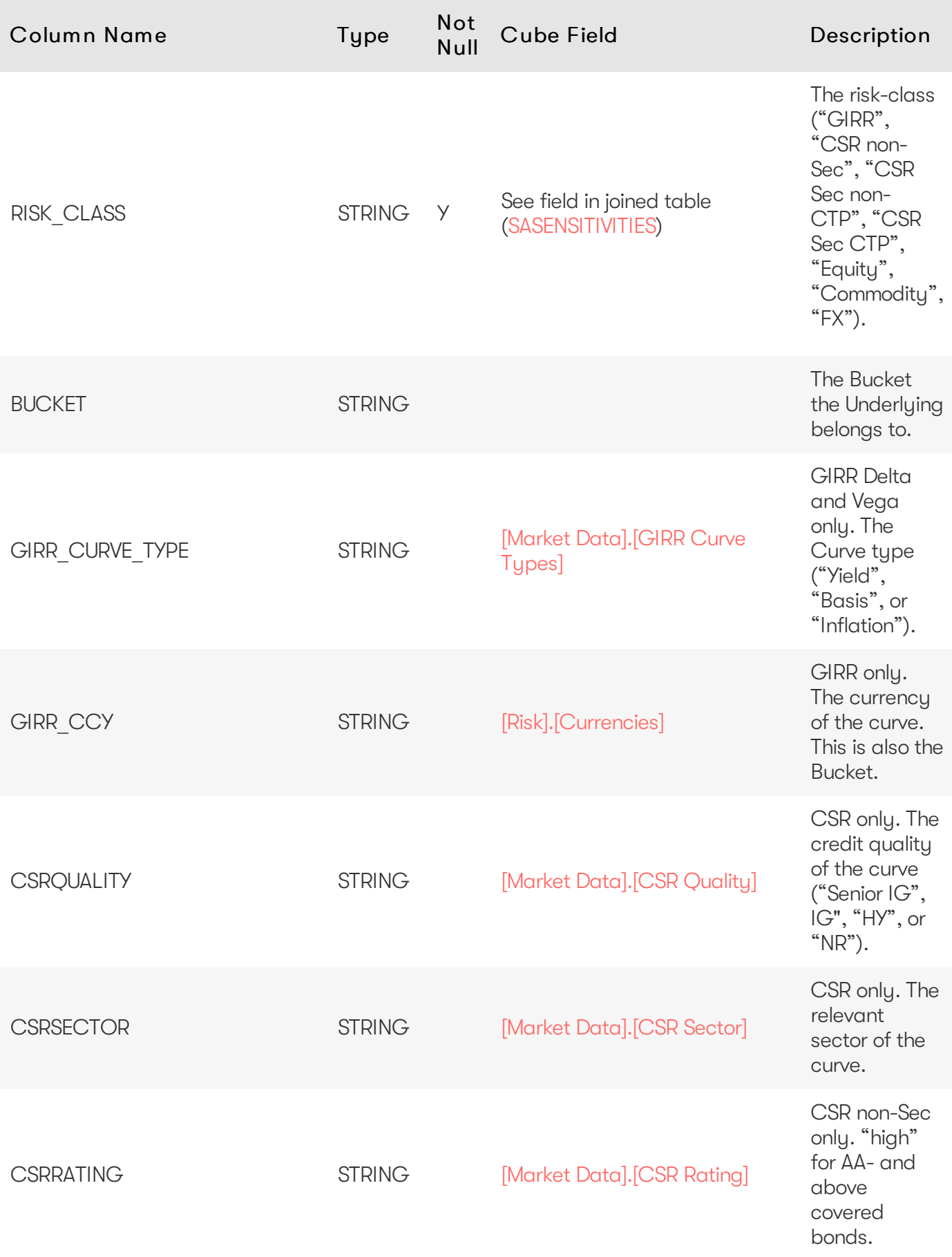

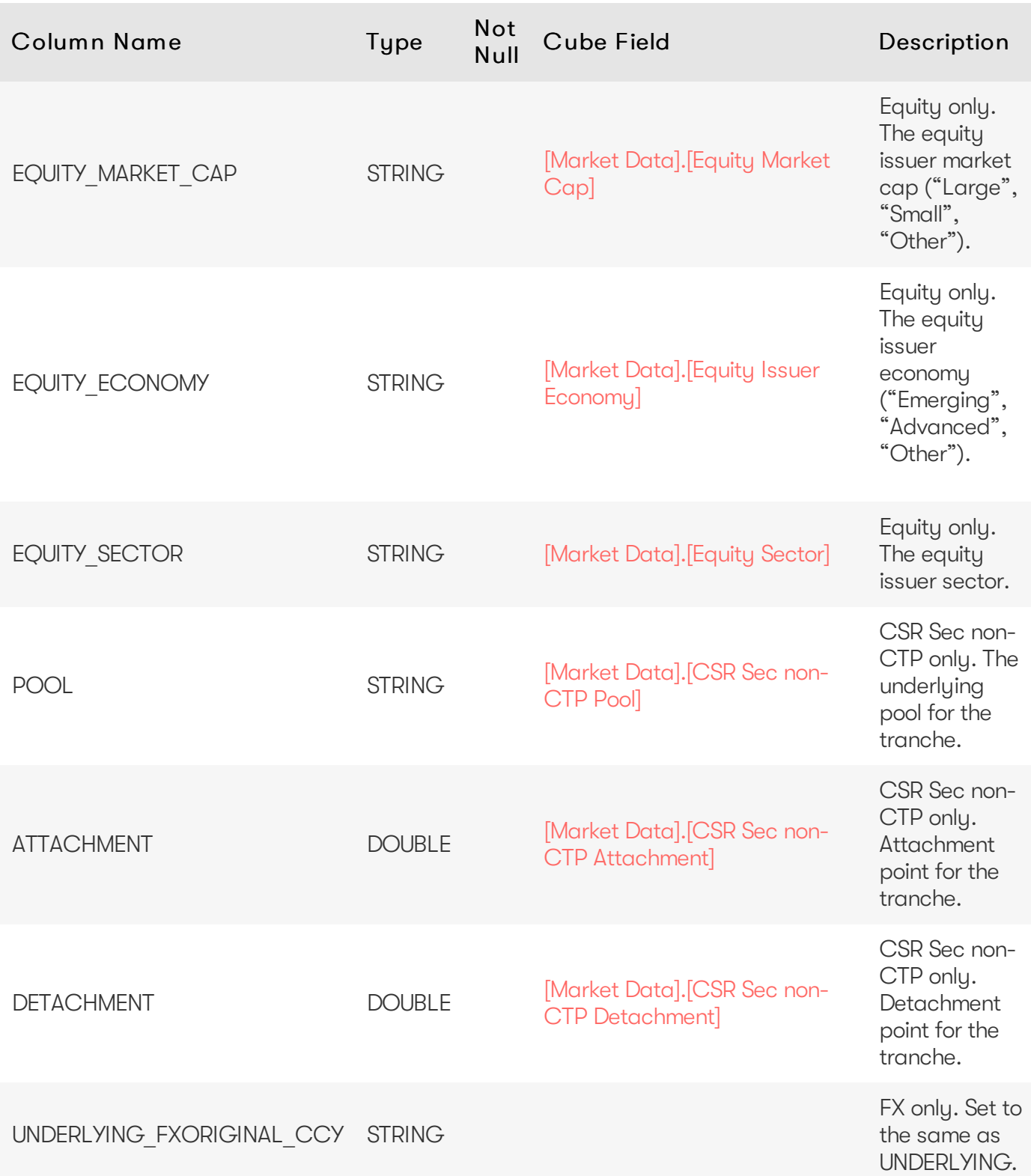

### <span id="page-42-0"></span>Unique Key

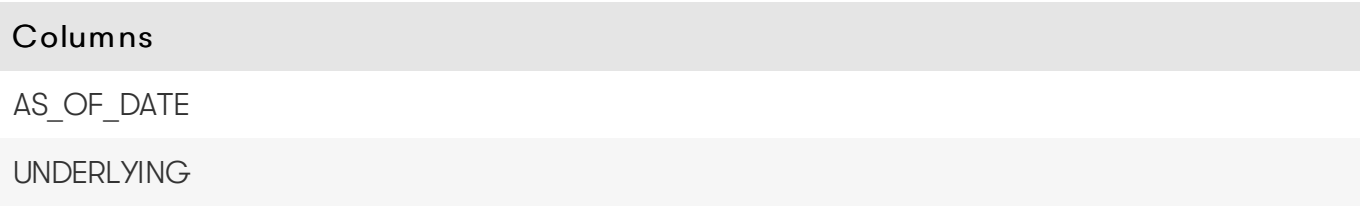

#### Columns

RISK\_CLASS

#### <span id="page-43-0"></span>Incoming Joins

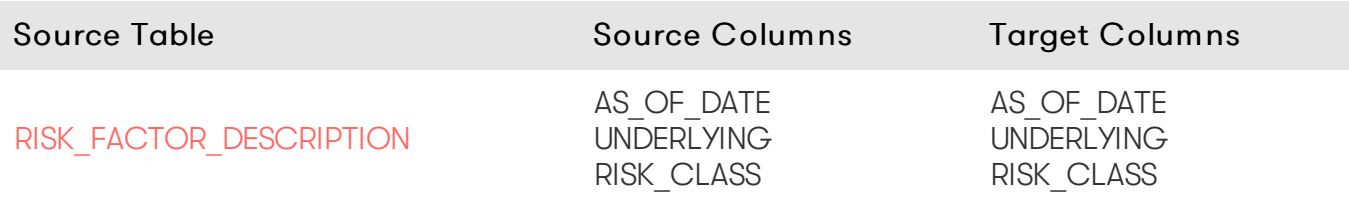

### <span id="page-43-1"></span>Outgoing Joins

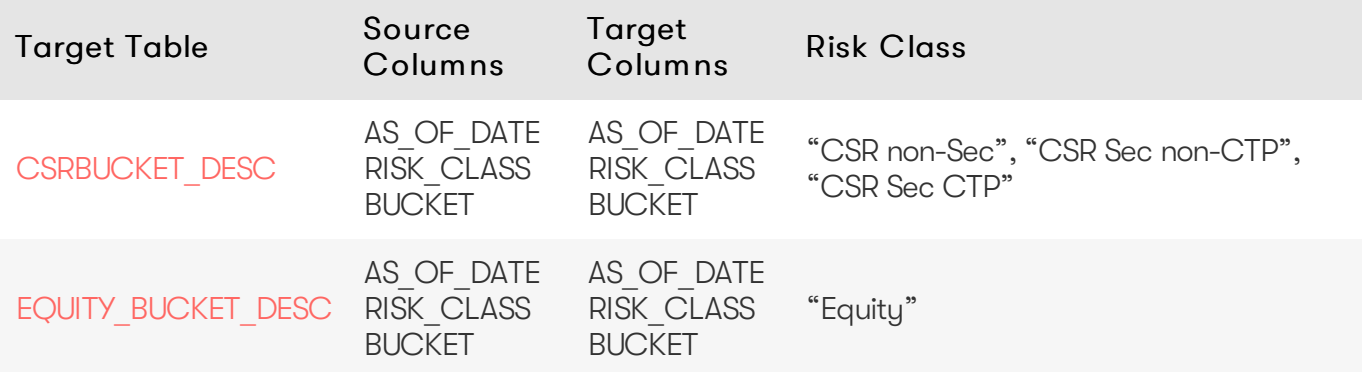